# **Ianvs**

<span id="page-0-0"></span>*Release v0.1*

**KubeEdge SIG AI**

**Sep 20, 2023**

# **INTRODUCTION**

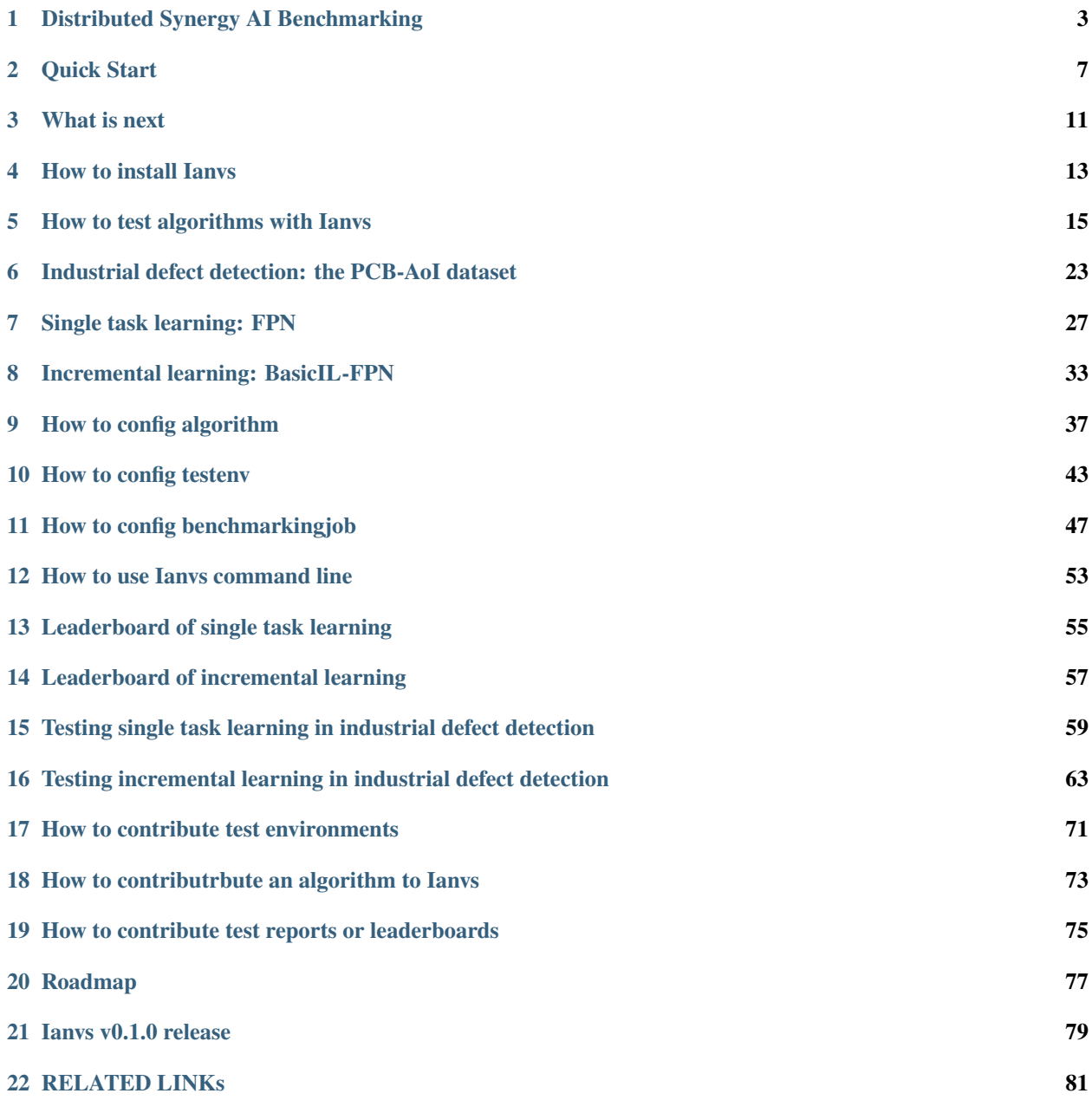

#### **[23 Indices and tables](#page-86-0) 83**

Ianvs is a distributed synergy AI benchmarking project incubated in KubeEdge SIG AI. According to the landing challenge survey 2022 in KubeEdge SIG AI, when it comes to the landing of distributed synergy AI projects, developers suffer from the lack of support on related datasets and algorithms; while end users are lost in the sea of mismatched solutions. That limits the wide application of related techniques and hinders a prosperous ecosystem of distributed synergy AI.

Confronted with these challenges, Ianvs aims to test the performance of distributed synergy AI solutions following recognized standards, in order to facilitate more efficient and effective development. More detailedly, Ianvs prepares not only test cases with datasets and corresponding algorithms, but also benchmarking tools including simulation and hyper-parameter searching. Ianvs also reveals best practices for developers and end users with presentation tools including leaderboards and test reports.

The scope of Ianvs is mainly two folds.

First, Ianvs aims to provide end-to-end benchmark toolkits across devices, edge nodes, and cloud nodes based on typical distributed-synergy AI paradigms and applications. - Tools to manage test environment. For example, it would be necessary to support the CRUD (Create, Read, Update, and Delete) actions in test environments. Elements of such test environments include algorithm-wise and system-wise configuration. - Tools to control test cases. Typical examples include paradigm templates, simulation tools, and hyper-parameter-based assistant tools. - Tools to manage benchmark presentation, e.g., leaderboard and test report generation.

Second, Ianvs also cooperates with other organizations or communities, e.g., in KubeEdge SIG AI, to establish comprehensive benchmarks and developed related applications, which can include but are not limited to - Dataset collection, re-organization, and publication - Formalized specifications, e.g., standards - Holding competitions or coding events, e.g., open source promotion plan - Maintaining solution leaderboards or certifications for commercial usage

Start your journey on Ianvs with the following links:

# **DISTRIBUTED SYNERGY AI BENCHMARKING**

<span id="page-6-0"></span>Edge computing emerges as a promising technical framework to overcome the challenges in cloud computing. In this machine-learning era, the AI application becomes one of the most critical types of applications on the edge. Driven by the increasing computation power of edge devices and the increasing amount of data generated from the edge, edgecloud synergy AI and distributed synergy AI techniques have received more and more attention for the sake of device, edge, and cloud intelligence enhancement.

Nevertheless, distributed synergy AI is at its initial stage. For the time being, the comprehensive evaluation standard is not yet available for scenarios with various AI paradigms on all three layers of edge computing systems. According to the landing challenge survey 2022, developers suffer from the lack of support on related datasets and algorithms; while end users are lost in the sea of mismatched solutions. That limits the wide application of related techniques and hinders a prosperous ecosystem of distributed synergy AI. A comprehensive end-to-end distributed synergy AI benchmark suite is thus needed to measure and optimize the systems and applications.

Ianvs thus provides a basic benchmark suite for distributed synergy AI, so that AI developers and end users can benefit from efficient development support and best practice discovery.

# **1.1 Goals**

For developers or end users of distributed synergy AI solutions, the goals of the distributed synergy AI framework are:

- Facilitating efficient development for developers by preparing
	- **–** test cases including dataset and corresponding tools
	- **–** benchmarking tools including simulation and hyper-parameter searching
- Revealing best practices for developers and end users
	- **–** presentation tools including leaderboards and test reports

### **1.2 Scope**

The distributed synergy AI benchmarking ianvs aims to test the performance of distributed synergy AI solutions following recognized standards, in order to facilitate more efficient and effective development.

The scope of ianvs includes

- Providing end-to-end benchmark toolkits across devices, edge nodes, and cloud nodes based on typical distributed-synergy AI paradigms and applications.
	- **–** Tools to manage test environment. For example, it would be necessary to support the CRUD (Create, Read, Update, and Delete) actions in test environments. Elements of such test environments include algorithmwise and system-wise configuration.
- **–** Tools to control test cases. Typical examples include paradigm templates, simulation tools, and hyperparameter-based assistant tools.
- **–** Tools to manage benchmark presentation, e.g., leaderboard and test report generation.
- Cooperation with other organizations or communities, e.g., in KubeEdge SIG AI, to establish comprehensive benchmarks and developed related applications, which can include but are not limited to
	- **–** Dataset collection, re-organization, and publication
	- **–** Formalized specifications, e.g., standards
	- **–** Holding competitions or coding events, e.g., open source promotion plan
	- **–** Maintaining solution leaderboards or certifications for commercial usage

Targeting users

- Developers: Build and publish edge-cloud collaborative AI solutions efficiently from scratch
- End users: view and compare distributed synergy AI capabilities of solutions

The scope of ianvs does NOT include to

- Re-invent existing edge platform, i.e., kubeedge, etc.
- Re-invent existing AI frameworks, i.e., tensorflow, pytorch, mindspore, etc.
- Re-invent existing distributed synergy AI framework, i.e., kubeedge-sedna, etc.
- Re-invent existing UI or GUI toolkits, i.e., prometheus, grafana, matplotlib, etc.

### **1.3 Design Details**

#### **1.3.1 Architecture and Modules**

The architectures and related concepts are shown in the below figure. The ianvs is designed to run within a single node. Critical components include

- Test Environment Manager: the CRUD of test environments serving for global usage
- Test Case Controller: control the runtime behavior of test cases like instance generation and vanish
	- **–** Generation Assistant: assist users to generate test cases based on certain rules or constraints, e.g., the range of parameters
	- **–** Simulation Controller: control the simulation process of edge-cloud synergy AI, including the instance generation and vanishment of simulation containers
- Story Manager: the output management and presentation of the test case, e.g., leaderboards

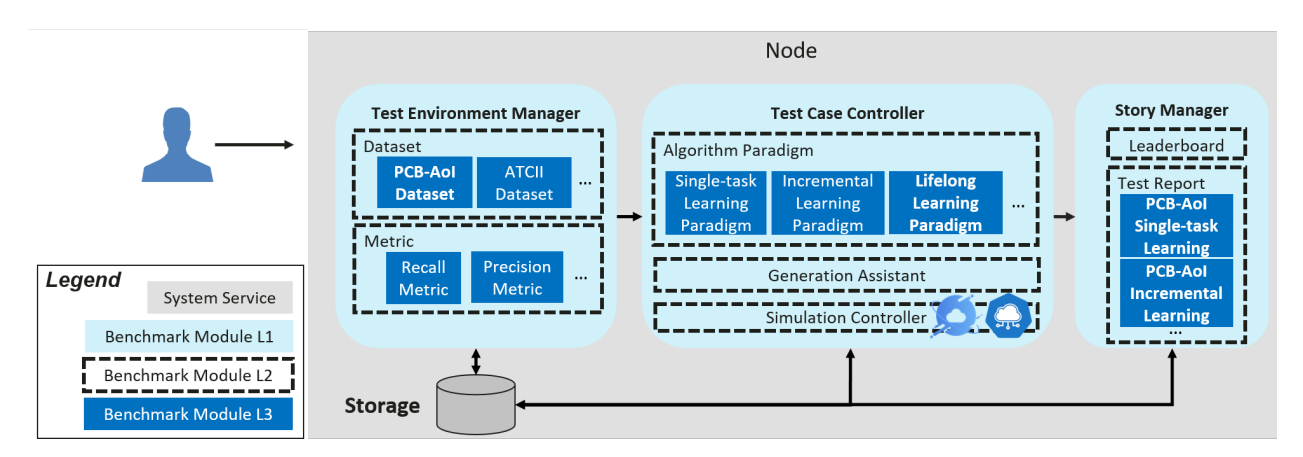

Ianvs includes Test-Environment Management, Test-case Controller, and Story Manager in the Distributed Synergy AI benchmarking toolkits, where

- 1. Test-Environment Manager basically includes
	- Algorithm-wise configuration
		- **–** Public datasets
		- **–** Pre-processing algorithms
		- **–** Feature engineering algorithms
		- **–** Post-processing algorithms like metric computation
	- System-wise configuration
		- **–** Overall architecture
		- **–** System constraints or budgets
			- ∗ End-to-end cross-node
			- ∗ Per node
- 2. Test-case Controller includes but is not limited to the following components
	- Templates of common distributed-synergy-AI paradigms, which can help the developer to prepare their test case without too much effort. Such paradigms include edge-cloud synergy joint inference, incremental learning, federated learning, and lifelong learning.
	- Simulation tools. Develop simulated test environments for test cases
		- **–** Note that simulation tools are not yet available in early versions until v0.5
		- **–** It is NOT in the scope of this open-sourced Ianvs to simulate different hardware devices, e.g., simulating NPU with GPU and even CPU
	- Other tools to assist test-case generation. For instance, prepare test cases based on a given range of hyperparameters.
- 3. Story Manager includes but is not limited to the following components
	- Leaderboard generation
	- Test report generation

#### **1.3.2 Definitions of Objects**

Quite a few terms exist in ianvs, which include the detailed modules and objects. To facilitate easier concept understanding, we show a hierarchical table of terms in the following figures, where the top item contains the items below it.

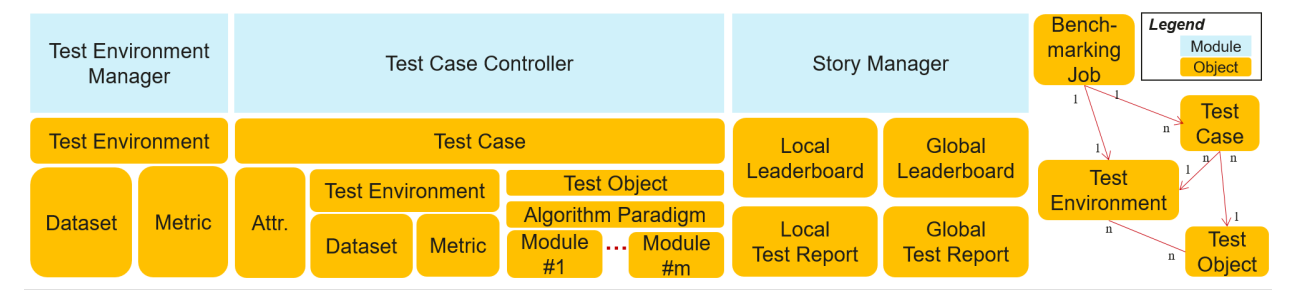

The concept definition of modules has been shown in the Architecture Section. In the following, we introduce the concepts of objects for easier understanding.

- Benchmark: standardized evaluation process recognized by the academic or industry.
- Benchmarking Job: the serving instance for an individual benchmarking with ianvs, which takes charge of the lifetime management of all possible ianvs components.
	- **–** Besides components, a benchmarking job includes instances of a test environment, one or more test cases, a leaderboard, or a test report.
	- **–** Different test environments lead to different benchmarking jobs and leaderboards. A benchmarking job can include multiple test cases
- Test Object: the targeted instance under benchmark testing. A typical example would be a particular algorithm or system.
- Test Environment: setups or configurations for benchmarking, typically excluding the test object.
	- **–** It can include algorithm-wise and system-wise configurations.
	- **–** It serves as the unique descriptor of a benchmarking job. Different test environments thus lead to different benchmarking jobs.
- Test Case: the executable instance to evaluate the performance of the test object under a particular test environment. Thus, the test case is usually generated with a particular test environment and outputs testing results if executed.
	- **–** It is the atomic unit of a benchmark. That is, a benchmarking job can include quite a few test cases.
- Attribute (Attr.) of Test Case: Attributes or descriptors of a test case, e.g., id, name, and time stamp.
- Algorithm Paradigm: acknowledged AI process which usually includes quite a few modules that can be implemented with replaceable algorithms, e.g., federated learning which includes modules of local train and global aggregation.
- Algorithm Module: the component of the algorithm paradigm, e.g., the global aggregation module of the federated learning paradigm.
- Leaderboard: the ranking of the test object under a specific test environment.
	- **–** The local node holds the local leaderboard for private usage.
	- **–** The global leaderboard is shared (e.g., via GitHub) by the acknowledged organization.
- Test Report: the manuscript recording how the testing is conducted.

#### **CHAPTER**

# **QUICK START**

<span id="page-10-0"></span>Welcome to Ianvs! Ianvs aims to test the performance of distributed synergy AI solutions following recognized standards, in order to facilitate more efficient and effective development. Quick start helps you to test your algorithm on Ianvs with a simple example of industrial defect detection. You can reduce manual procedures to just a few steps so that you can build and start your distributed synergy AI solution development within minutes.

Before using Ianvs, you might want to have the device ready:

- One machine is all you need, i.e., a laptop or a virtual machine is sufficient and a cluster is not necessary
- 2 CPUs or more
- 4GB+ free memory, depends on algorithm and simulation setting
- 10GB+ free disk space
- Internet connection for GitHub and pip, etc
- Python 3.6+ installed

In this example, we are using the Linux platform with Python 3.6.9. If you are using Windows, most steps should still apply but a few commands and package requirements might be different.

# **2.1 Step 1. Ianvs Preparation**

First, we download the code of Ianvs. Assuming that we are using /ianvs as workspace, Ianvs can be cloned with Git as:

```
mkdir /ianvs
cd /ianvs #One might use another path preferred
mkdir project
cd project
git clone https://github.com/kubeedge/ianvs.git
```
Then, we install third-party dependencies for ianvs.

```
sudo apt-get update
sudo apt-get install libgl1-mesa-glx -y
python -m pip install --upgrade pip
cd ianvs
python -m pip install ./examples/resources/third_party/*
python -m pip install -r requirements.txt
```
We are now ready to install Ianvs.

python setup.py install

Note: If you want to use a separate space to do work, you may select the following method:

```
python -m pip install --pre envd
envd bootstrap
cd /ianvs/project/ianvs
envd build build.envd
envd up
```
refer to the ML tool [envd.](https://envd.tensorchord.ai/guide/getting-started.html)

### **2.2 Step 2. Dataset and Model Preparation**

Datasets and models can be large. To avoid over-size projects in the GitHub repository of Ianvs, the Ianvs code base does not include origin datasets and models. Then developers do not need to download non-necessary datasets and models for a quick start.

First, the user needs to prepare the dataset according to the targeted scenario, from source links (e.g., from Cloud Service or Kaggle) provided by Ianvs. All scenarios with datasets are available [Links of scenarios.](../proposals/scenarios/industrial-defect-detection/pcb-aoi.html) As an example in this document, we are using [the PCB-AoI Public Dataset](https://www.kaggle.com/datasets/kubeedgeianvs/pcb-aoi) put on Kaggle. The dataset is released by KubeEdge Ianvs and prepared by KubeEdge SIG AI members. See [Details of PCB-AoI dataset](../proposals/scenarios/industrial-defect-detection/pcb-aoi.html) for more information.

cd /ianvs #One might use another path preferred mkdir dataset cd dataset wget https://kubeedge.obs.cn-north-1.myhuaweicloud.com:443/ianvs/pcb-aoi/dataset.zip unzip dataset.zip

The URL address of this dataset then should be filled in the configuration file testenv.yaml. In this quick start, we have done that for you and the interested readers can refer to [testenv.yaml](https://ianvs.readthedocs.io/en/latest/guides/how-to-test-algorithms.html#step-1-test-environment-preparation) for more details.

Then we may Develop the targeted algorithm as usual. In this quick start, Ianvs has prepared an initial model for benchmarking. One can find the model at [FPN-model.](https://kubeedge.obs.cn-north-1.myhuaweicloud.com:443/ianvs/pcb-aoi/model.zip)

cd /ianvs #One might use another path preferred mkdir initial\_model cd initial\_model wget https://kubeedge.obs.cn-north-1.myhuaweicloud.com:443/ianvs/pcb-aoi/model.zip

Related algorithm is also ready as a wheel in this quick start.

```
cd /ianvs/project/ianvs/
python -m pip install examples/resources/algorithms/FPN_TensorFlow-0.1-py3-none-any.whl
```
The URL address of this algorithm then should be filled in the configuration file algorithm.yaml. In this quick start, we have done that for you and the interested readers can refer to the [algorithm.yaml](https://ianvs.readthedocs.io/en/latest/guides/how-to-test-algorithms.html#step-1-test-environment-preparation) for more details.

# **2.3 Step 3. Ianvs Execution and Presentation**

We are now ready to run the ianvs for benchmarking on the PCB-AoI dataset.

ianvs -f ./examples/pcb-aoi/singletask\_learning\_bench/benchmarkingjob.yaml

Finally, the user can check the result of benchmarking on the console and also in the output path( e.g. /ianvs/ singletask\_learning\_bench/workspace) defined in the benchmarking config file ( e.g. benchmarkingjob. yaml). In this quick start, we have done all configurations for you and the interested readers can refer to [benchmark](https://ianvs.readthedocs.io/en/latest/guides/how-to-test-algorithms.html#step-1-test-environment-preparation)[ingJob.yaml](https://ianvs.readthedocs.io/en/latest/guides/how-to-test-algorithms.html#step-1-test-environment-preparation) for more details.

The final output might look like this:

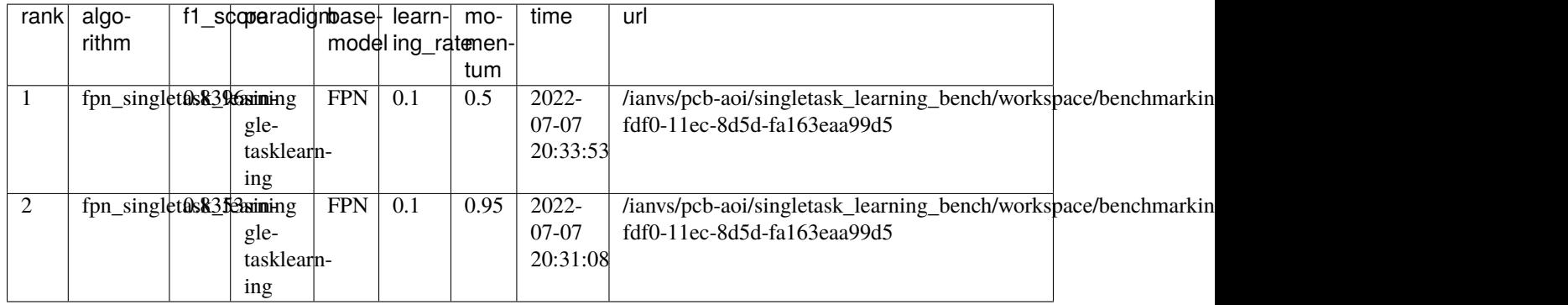

This ends the quick start experiment.

#### **CHAPTER**

### **THREE**

### **WHAT IS NEXT**

<span id="page-14-0"></span>If the reader is ready to explore more on Ianvs, e.g., after the quick start, the following links might help:

[How to test algorithms](how-to-test-algorithms.html)

[How to contribute algorithms](how-to-contribute-algorithms.html)

[How to contribute test environments](how-to-contribute-test-environments.html)

[Links of scenarios](../proposals/scenarios/industrial-defect-detection/pcb-aoi.html)

[Details of PCB-AoI dataset](../proposals/scenarios/industrial-defect-detection/pcb-aoi.html)

If any problems happen, the user can refer to [the issue page on Github](https://github.com/kubeedge/ianvs/issues) for help and are also welcome to raise any new issue.

Enjoy your journey on Ianvs!

#### **CHAPTER**

**FOUR**

# **HOW TO INSTALL IANVS**

<span id="page-16-0"></span>It is recommended to use Ianvs on a Linux machine. But for quick algorithm development, the Windows platform is also planned to support, to reduce the configuration cost of the development environment.

This guide covers how to install Ianvs on a Linux environment.

# **4.1 Prerequisites**

- One machine is all you need, i.e., a laptop or a virtual machine is sufficient and a cluster is not necessary
- 2 CPUs or more
- 4GB+ free memory, depends on algorithm and simulation setting
- 10GB+ free disk space
- Internet connection for GitHub and pip, etc
- Python 3.6+ installed

you can check the python version by the following command:

```
python -V
```
after doing that, the output will be like this, which means your version fits the bill.

Python 3.6.9

# **4.2 Install ianvs on Linux**

### **4.2.1 Create virtualenv**

```
sudo apt-get install -y virtualenv
mkdir ~/venv
virtualenv -p python3 ~/venv/ianvs
source ~/venv/ianvs/bin/activate
```
If you prefer conda, you can create a python environment by referring to the [creating steps](https://docs.conda.io/projects/conda/en/latest/user-guide/tasks/manage-environments.html#creating-an-environment-with-commands) provided by conda.

#### **4.2.2 Download ianvs project**

 $cd \sim$ git clone https://github.com/kubeedge/ianvs.git

#### **4.2.3 Install third-party dependencies**

```
sudo apt-get update
sudo apt-get install libgl1-mesa-glx -y
python -m pip install --upgrade pip
cd \sim/ianvspython -m pip install ./examples/resources/third_party/*
python -m pip install -r requirements.txt
```
#### **4.2.4 Install ianvs**

python setup.py install

#### **4.2.5 Check the installation**

ianvs -v

If the version information is printed, Ianvs is installed successfully.

# **4.3 About Windows**

At the time being, the package requirements of Ianvs are only applicable for Linux, to ensure comprehensive support from the Linux ecosystem and to ease the burden of manual installation for users in Windows.

If you are more used to developing on Windows, you can still do so with remote connections like SSH from Windows connecting to a Linux machine with ianvs installed. Such remote connection is already supported in common Python coding tools like VScode, Pycharm, etc. By doing so, it helps to provide efficient installation and robust functionality of Ianvs.

**CHAPTER**

### **HOW TO TEST ALGORITHMS WITH IANVS**

<span id="page-18-0"></span>With Ianvs installed and the related environment prepared, an algorithm developer is then able to test his/her own targeted algorithm using the following steps.

Note that:

- If you are testing an algorithm submitted in the Ianvs repository, e.g., FPN for single task learning, the test environment and the test case are both ready to use and you can directly refer to Quick Start.
- Otherwise, if the user has a test algorithm that is new to the Ianvs repository, i.e., the test environment and the test case are not ready for the targeted algorithm, you might test the algorithm in Ianvs following the next steps from scratch

### **5.1 Step 1. Test Environment Preparation**

First, the user needs to prepare the dataset according to the targeted scenario, from source links (e.g., from Kaggle) provided by Ianvs. Scenarios with datasets are available Links of scenarios. As an example in this document, we are using the PCB-AoI Public Dataset released by KubeEdge SIG AI members on Kaggle. See details of PCB-AoI dataset for more information on this dataset.

You might wonder why not put the dataset on the GitHub repository of Ianvs: Datasets can be large. To avoid over-size projects in the GitHub repository of Ianvs, the Ianvs code base does not include origin datasets and developers might want to download unneeded datasets. The URL address of this dataset then should be filled in the configuration file testenv.yaml.

The URL address of this dataset then should be filled in the configuration file testenv.yaml.

```
# testenv.yaml
testenv:
  # dataset configuration
  dataset:
    # the url address of train dataset index; string type;
   train_url: "/ianvs/dataset/train_data/index.txt"
    # the url address of test dataset index; string type;
    test_url: "/ianvs/dataset/test_data/index.txt"
  # model eval configuration of incremental learning;
 model_eval:
    # metric used for model evaluation
   model_metric:
      # metric name; string type;
      name: "f1_score"
```

```
# the url address of python file
     url: "./examples/pcb-aoi/incremental_learning_bench/testenv/f1_score.py"
   # condition of triggering inference model to update
   # threshold of the condition; types are float/int
   threshold: 0.01
   # operator of the condition; string type;
   # values are ">=", ">", "<=", "<" and "=":
   operator: ">="
 # metrics configuration for test case's evaluation; list type;
 metrics:
     # metric name; string type;
   - name: "f1_score"
     # the url address of python file
     url: "./examples/pcb-aoi/incremental_learning_bench/testenv/f1_score.py"
   - name: "samples_transfer_ratio"
 # incremental rounds setting for incremental learning paradigm.; int type; default␣
ightharpoonupvalue is 2;
 incremental_rounds: 2
```
The URL address of this test environment, i.e., testenv.yaml, then should be filled in the configuration file in the following Step 3. For example,

```
# benchmarkingJob.yaml
 testenv: "./examples/pcb-aoi/benchmarkingjob/testenv/testenv.yaml"
```
# **5.2 Step 2. Test Case Preparation**

Note that the tested algorithm should follow the ianvs interface to ensure functional benchmarking. That is, when a new algorithm is needed for testing, it should be extended based on the basic classes, i.e., class\_factory.py. The class factory helps to make the algorithm pluggable in Ianvs and two classes are defined in class\_factory.py, namely ClassType, and ClassFactory. ClassFactory can register the modules you want to reuse through decorators. The user may develop the targeted algorithm, as usual, using the algorithm interface in the class factory. Currently, Ianvs is using the class factory.py defined in KubeEdge SIG AI (source link). If you want to contribute a new type of module to KubeEdge SIG AI, i.e., a new class type, please refer to the guide on how to contribute algorithms.

Currently, Ianvs is using the class\_factory.py defined in KubeEdge SIG AI [\(source link\)](https://github.com/kubeedge/sedna/blob/main/lib/sedna/common/class_factory.py). If you want to contribute a new type of modules to KubeEdge SIG AI, i.e., a new classtype, please refer to the guide of [how to contribute](how-to-contribute-algorithms.html) [algorithms.](how-to-contribute-algorithms.html)

#### **5.2.1 Example 1. Testing a hard-example-mining algorithm in incremental learning**

As the first example, we describe how to test an algorithm Threshold-based-HEM for HEM (Hard Example Mining) module in incremental learning. For this new algorithm in ClassType.HEM, the code in the algorithm file is as follows:

```
@ClassFactory.register(ClassType.HEM, alias="Threshold-based-HEM")
class ThresholdFilter(BaseFilter, abc.ABC):
   def __init__(self, threshold=0.5, **kwargs):
        self.threshold = float(threshold)
    def __call__(self, infer_result=None):
        return Threshold-based-HEM(infer_result)
```
With the above algorithm interface, one may develop the targeted algorithm as usual in the same algorithm file:

```
def Threshold-based-HEM(infer_result=None):
    # if invalid input, return False
   if not (infer_result
                and all(map(lambda x: len(x) > 4, infer_result))):
            return False
        image\_score = 0for bbox in infer result:
            image\_score += bbox[4]average_score = image_score / (len(infer\_result) or 1)
        return average_score < self.threshold
```
#### **5.2.2 Example 2. Testing a neural-network-based modeling algorithm in incremental learning**

As the second example, we describe how to test a neural network FPN for HEM (Hard Example Mining) module in incremental learning. For this new algorithm in ClassType.GENERAL, the code in the algorithm file is as follows:

```
@ClassFactory.register(ClassType.GENERAL, alias="FPN")
class BaseModel:
    def __init__(self, **kwargs):
        "'''"initialize logging configuration
        "''"self.has_fast_rcm_predict = Falseself._init_tf_graph()
        self.temp\_dir = tempfile.mkdtemp()if not os.path.isdir(self.temp_dir):
            mkdir(self.temp_dir)
        os.environ["MODEL_NAME"] = "model.zip"
```

```
cfgs.LR = kwargs.get("learning_rate", 0.0001)
       cfgs.MOMENTUM = kwargs.get("momentum", 0.9)
       cfgs.MAX_ITERATION = kwargs.get("max_iteration", 5)
   def train(self, train_data, valid_data=None, **kwargs):
       if train_data is None or train_data.x is None or train_data.y is None:
           raise Exception("Train data is None.")
       with tf.Graph().as_default():
           img_name_batch, train_data, gtboxes_and_label_batch, num_objects_batch, data_
\rightarrownum = \
               next_batch_for_tasks(
                    (train_data.x, train_data.y),
                    dataset_name=cfgs.DATASET_NAME,
                    batch_size=cfgs.BATCH_SIZE,
                    shortside_len=cfgs.SHORT_SIDE_LEN,
                    is_training=True,
                    save_name="train"
               \lambda# ... ...
           # several lines are omitted here.
       return self.checkpoint_path
   def save(self, model_path):
       if not model_path:
           raise Exception("model path is None.")
       model_dir, model_name = os.path.split(self.checkpoint_path)
       models = [model for model in os.listdir(model_dir) if model_name in model]
       if os.path.splitext(model_path)[-1] != ".zip":
           model_path = os.path.join(model_path, "model.zip")
       if not os.path.isdir(os.path.dirname(model_path)):
           os.makedirs(os.path.dirname(model_path))
       with zipfile.ZipFile(model_path, "w") as f:
           for model_file in models:
                model_file_path = os.path.join(model_dir, model_file)
                f.write(model_file_path, model_file, compress_type=zipfile.ZIP_DEFLATED)
       return model_path
   def predict(self, data, input_shape=None, **kwargs):
       if data is None:
           raise Exception("Predict data is None")
       inference_output_dir = os.getenv("RESULT_SAVED_URL")
```

```
with self.tf_graph.as_default():
           if not self.has_fast_rcnn_predict:
               self._fast_rcnn_predict()
               self.has_fast_rcnn_predict = True
           restorer = self._get_restorer()
           config = tf.Configuration()init\_op = tf.qroup(tf.global_variables_initializer(),
               tf.local_variables_initializer()
           \lambdawith tf.Session(config=config) as sess:
               sess.run(init_op)
       # ... ...
       # several lines are omitted here.
       return predict_dict
   def load(self, model_url=None):
       if model_url:
           model\_dir = os.path.split(model\_url)[0]with zipfile.ZipFile(model_url, "r") as f:
               f.extractall(path=model_dir)
               ckpt_name = os.path.basename(f.namelist()[0])index = ckpt_name.find("ckpt")ckpt_name = ckpt_name[:index + 4]self.checkpoint_path = os.path.join(model_dir, ckpt_name)
       else:
           raise Exception(f"model url is None")
       return self.checkpoint_path
   def evaluate(self, data, model_path, **kwargs):
       if data is None or data.x is None or data.y is None:
           raise Exception("Prediction data is None")
       self.load(model_path)
       predict\_dict = self.predict(data.x)metric_name, metric_func = kwargs.get("metric")
       if callable(metric_func):
           return {"f1_score": metric_func(data.y, predict_dict)}
       else:
           raise Exception(f"not found model metric func(name={metric_name}) in model␣
\rightarroweval phase")
```
With the above algorithm interface, one may develop the targeted algorithm of FPN as usual in the same algorithm file. The FPN\_TensorFlow is also open sourced. For those interested in FPN\_TensorFlow, an example implementation is available [here](https://github.com/DetectionTeamUCAS/FPN_Tensorflow) and extended with the algorithm interface [here.](https://github.com/ECIL-EdgeAI/FPN_Tensorflow)

Then we can fill in the algorithm.yaml:

```
algorithm:
 # paradigm type; string type;
 # currently the options of value are as follows:
 # 1> "singletasklearning"
     2> "incrementallearning"
 paradigm_type: "incrementallearning"
 incremental_learning_data_setting:
   # ratio of training dataset; float type;
   # the default value is 0.8.
   train ratio: 0.8
   # the method of splitting dataset; string type; optional;
   # currently the options of value are as follows:
   # 1> "default": the dataset is evenly divided based train_ratio;
   splitting_method: "default"
 # the url address of initial model for model pre-training; string url;
 initial_model_url: "/ianvs/initial_model/model.zip"
 # algorithm module configuration in the paradigm; list type;
 modules:
   # type of algorithm module; string type;
   # currently the options of value are as follows:
   # 1> "basemodel": contains important interfaces such as train, eval, predict and␣
˓→more; required module;
   - type: "basemodel"
      # name of python module; string type;
      # example: basemodel.py has BaseModel module that the alias is "FPN" for this␣
˓→benchmarking;
     name: "FPN"
      # the url address of python module; string type;
     url: "./examples/pcb-aoi/incremental_learning_bench/testalgorithms/fpn/basemodel.py
\hookrightarrow ^{\mathbf{u}}# hyperparameters configuration for the python module; list type;
     hyperparameters:
        # name of the hyperparameter; string type;
        - momentum:
            # values of the hyperparameter; list type;
            # types of the value are string/int/float/boolean/list/dictionary
            values:
              - 0.95- 0.5- learning_rate:
            values:
              - 0.1
      # 2> "hard_example_mining": check hard example when predict ; optional module;
   - type: "hard_example_mining"
      # name of python module; string type;
     name: "IBT"
      # the url address of python module; string type;
     url: "./examples/pcb-aoi/incremental_learning_bench/testalgorithms/fpn/hard_
˓→example_mining.py"
```

```
# hyperparameters configuration for the python module; list type;
hyperparameters:
  # name of the hyperparameter; string type;
  # threshold of image; value is [0, 1]
  - threshold_img:
      values:
        - 0.9# predict box of image; value is [0, 1]
  - threshold_box:
      values:
        - 0.9
```
The URL address of this algorithm then should be filled in the configuration file of benchmarkingJob.yaml in the following Step 3. Two examples are as follows:

```
# the configuration of test object
test_object:
 # test type; string type;
  # currently the option of value is "algorithms",the others will be added in succession.
 type: "algorithms"
  # test algorithm configuration files; list type;
 algorithms:
    # algorithm name; string type;
   - name: "fpn_incremental_learning"
      # the url address of test algorithm configuration file; string type;
      # the file format supports yaml/yml
     url: "./examples/pcb-aoi/incremental_learning_bench/testalgorithms/fpn/fpn_
˓→algorithm.yaml"
```
or

```
# the configuration of test object
test_object:
 # test type; string type;
  # currently the option of value is "algorithms",the others will be added in succession.
 type: "algorithms"
  # test algorithm configuration files; list type;
 algorithms:
    # algorithm name; string type;
   - name: "fpn_singletask_learning"
      # the url address of test algorithm configuration file; string type;
      # the file format supports yaml/yml;
     url: "./examples/pcb-aoi/singletask_learning_bench/testalgorithms/fpn/fpn_
˓→algorithm.yaml"
```
# **5.3 Step 3. ianvs Configuration**

Now we come to the final configuration on benchmarkingJob.yaml before running ianvs.

First, the user can configure the workspace to reserve the output of tests.

```
# benchmarkingJob.yaml
 workspace: "/ianvs/pcb-aoi/workspace/"
```
Then, the user fill in the test environment and algorithm configured in previous steps.

```
# benchmarkingJob.yaml
 testenv: ".examples/pcb-aoi/benchmarkingjob/testenv/testenv.yaml"
```

```
algorithms:
  - name: "fpn_incremental_learning"
   url: "./examples/pcb-aoi/benchmarkingjob/testalgorithms/fpn_incremental_learning/fpn_
˓→algorithm.yaml"
```
As the final leaderboard, the user can configure how to rank the leaderboard with the specific metric and order.

```
# benchmarkingJob.yaml
   rank:
        sort_by: [ { "f1_score": "descend" } ]
```
There are quite a few possible data items in the leaderboard. Not all of them can be shown simultaneously on the screen. In the leaderboard, we provide the selected\_only mode for the user to configure what is shown or is not shown. The user can add his/her interested data items in terms of paradigms, modules, hyperparameters, and metrics so that the selected columns will be shown.

```
visualization:
 mode: "selected_only"
 method: "print_table"
selected_dataitem:
 paradigms: [ "all" ]
 modules: [ "all" ]
 hyperparameters: [ "all" ]
 metrics: [ "f1_score" ]
save_mode: "selected_and_all"
```
### **5.4 Step 4. Execution and Presentation**

Finally, the user can run ianvs for benchmarking.

The benchmarking result of the targeted algorithms will be shown after the evaluation is done. Leaderboard examples can be found [here.](https://github.com/kubeedge/ianvs/tree/main/docs/proposals/leaderboards)

**SIX**

# <span id="page-26-0"></span>**INDUSTRIAL DEFECT DETECTION: THE PCB-AOI DATASET**

Download link: [Kaggle,](https://www.kaggle.com/datasets/kubeedgeianvs/pcb-aoi) [Huawei OBS](https://kubeedge.obs.cn-north-1.myhuaweicloud.com:443/ianvs/pcb-aoi/dataset.zip)

### **6.1 Authors**

- China Telcom Research Institute: Dongdong Li, Dan Liu, Yun Shen, Yaqi Song
- Raisecom Technology Co.,ltd.: Liangliang Luo

### **6.2 Background**

Surface-mount technology (SMT) is a technology that automates electronic circuits production in which components are mounted or placed onto the surface of printed circuit boards. Solder paste printing (SPP) is the most delicate stage in SMT. It prints solder paste on the pads of an electronic circuit panel. Thus, SPP is followed by a solder paste inspection (SPI) stage to detect defects. SPI scans the printed circuit board for missing/less paste, bridging between pads, miss alignments, and so forth. Boards with anomaly must be detected, and boards in good condition should not be disposed of. Thus SPI requires high precision and a high recall.

The PCB-AoI dataset is a part of the open-source distributed synergy AI benchmarking project KubeEdge-Ianvs. Ianvs is honored to be the First site that this dataset is released and the Ianvs working group put it on Kaggle as [The PCB-AoI](https://www.kaggle.com/datasets/kubeedgeianvs/pcb-aoi) [public dataset.](https://www.kaggle.com/datasets/kubeedgeianvs/pcb-aoi) It is released by KubeEdge SIG AI members from China Telecom and Raisecom Technology.

Below shows two example figures in the dataset.

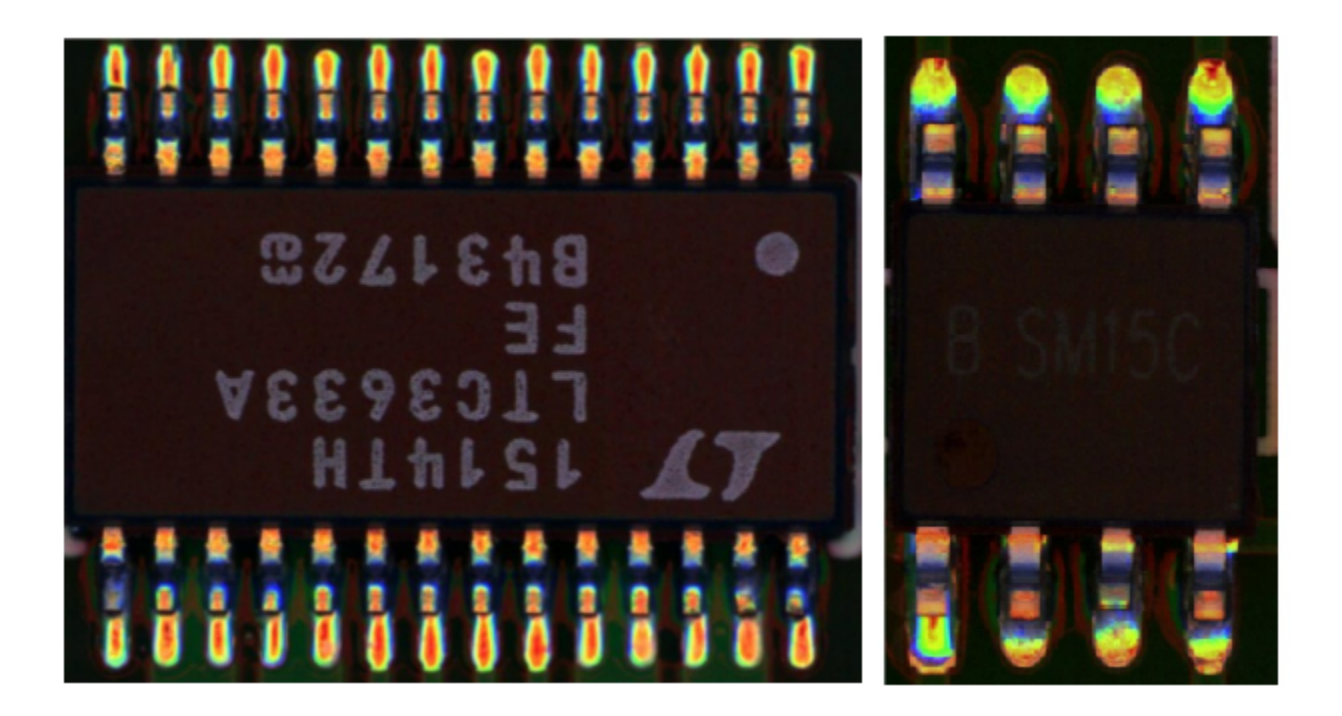

# **6.3 Data Explorer**

In this dataset, more than 230 boards are collected and the number of images is enhanced to more than 1200. Detailedly, the dataset include two parts, i.e., the train and the test set. The train set includes 173 boards while the test set includes 60 boards. That is, the train-test ratio is around 3:1 in terms of PCB boards. Data augmentation is conducted, boosting the train-test ratio to 1211:60 (about 20:1) in term of images. Both directories of train\_data and test\_data include the index file which recodes the mapping between the raw images and the label of annotation.

The directories of this dataset is as follows:

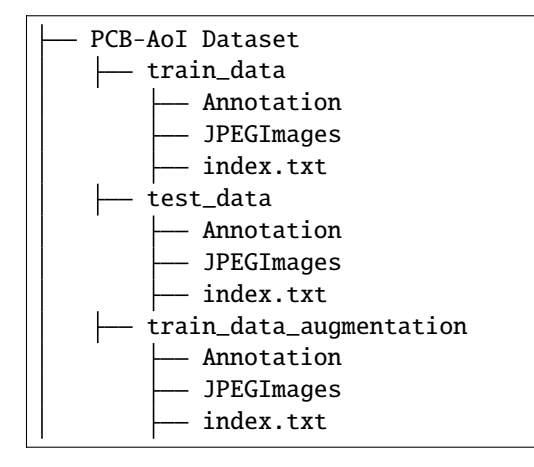

The following is part of index.txt:

```
./JPEGImages/20161019-SPI-AOI-1.jpeg ./Annotations/20161019-SPI-AOI-1.xml
./JPEGImages/20161020-SPI-AOI-5.jpeg ./Annotations/20161020-SPI-AOI-5.xml
./JPEGImages/20161021-SPI-AOI-13.jpeg ./Annotations/20161021-SPI-AOI-13.xml
```

```
./JPEGImages/20161021-SPI-AOI-14.jpeg ./Annotations/20161021-SPI-AOI-14.xml
./JPEGImages/20161021-SPI-AOI-15.jpeg ./Annotations/20161021-SPI-AOI-15.xml
```
Column 1 stands for the file path of the raw image, and column 2 is the file path of corresponding annotation file.In this dataset, the xml annotation follows Pascal VOC XML format. you can find more description of Pascal VOC XML at [here.](https://roboflow.com/formats/pascal-voc-xml)

**CHAPTER**

#### **SEVEN**

### **SINGLE TASK LEARNING: FPN**

<span id="page-30-0"></span>Pre-trained model: [Huawei OBS](https://kubeedge.obs.cn-north-1.myhuaweicloud.com:443/ianvs/pcb-aoi/model.zip)

Single task learning is a traditional learning pooling all data together to train a single model. It typically includes a specialist model laser-focused on a single task and requires large amounts of task-specific labeled data, which is not always available on early stage of a distributed synergy AI project.

As shown in the following figure, the single task learning works as procedures below:

- 1. Developer implements and deploys the application based on single task learning.
- 2. The application runs and launches single task learning.
- 3. The application uploads samples to the cloud.
- 4. Labeling service labels the uploaded samples.
- 5. Training learns the samples to generate a new model.
- 6. The system updates the model on the edge.
- 7. The model conducts inference given test samples where the inference result is send to the application which ends the process.

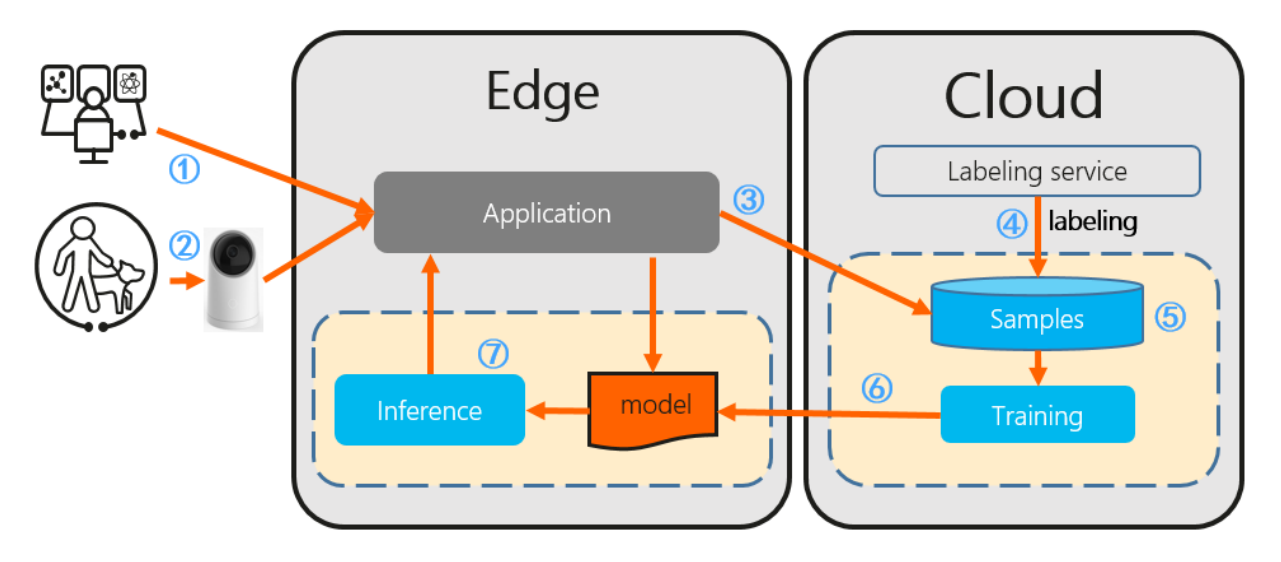

As for the base model of single task learning, in this report we are using FPN\_TensorFlow. It is a tensorflow reimplementation of Feature Pyramid Networks for Object Detection, which is based on Faster-RCNN. More detailedly, feature pyramids are a basic component in recognition systems for detecting objects at different scales. But recent deep learning object detectors have avoided pyramid representations, in part because they are compute and memory intensive. Researchers have exploited the inherent multi-scale, pyramidal hierarchy of deep convolutional networks to

construct feature pyramids with marginal extra cost. A top-down architecture with lateral connections is developed for building high-level semantic feature maps at all scales. The architecture, called a Feature Pyramid Network (FPN), shows significant improvement as a generic feature extractor in several applications. Using FPN in a basic Faster R-CNN system, the method achieves state-of-the-art single-model results on the COCO detection benchmark without bells and whistles, surpassing all existing single-task entries including those from the COCO 2016 challenge winners. In addition, FPN can run at 5 FPS on a GPU and thus is a practical and accurate solution to multi-scale object detection.

The FPN\_TensorFlow is also open sourced and completed by YangXue and YangJirui. For those interested in details of FPN\_TensorFlow, an example implementation is available [here](https://github.com/DetectionTeamUCAS/FPN_Tensorflow) and is extended with the Ianvs algorithm inferface [here.](https://github.com/ECIL-EdgeAI/FPN_Tensorflow)

# **7.1 Implementation**

Here we also show how to implement a single task learning algorithm for testing in ianvs, based on an opensource algorithm [FPN.](https://github.com/DetectionTeamUCAS/FPN_Tensorflow)

When testing your own algorithm, of course, FPN is not necessary. It can be replaced with any algorithm complying the requirement of ianvs interface.

Ianvs testing algorithm development, at present, are using Sedna Lib. The following is recommended development workflow:

- 1. Algorithm Development: put the algorithm implementation to ianvs [examples directory](#page-0-0) locally, for testing.
- 2. Algorithm Submission: submit the algorithm implementation to [Sedna repository,](https://github.com/kubeedge/sedna) for sharing, then everyone can test and use your algorithm.

### **7.2 Customize algorithm**

Sedna provides a class called class\_factory.py in common package, in which only a few lines of changes are required to become a module of sedna.

Two classes are defined in class\_factory.py, namely ClassType and ClassFactory.

ClassFactory can register the modules you want to reuse through decorators. For example, in the following code example, you have customized an **single task learning algorithm**, you only need to add a line of ClassFactory. register(ClassType.GENERAL) to complete the registration.

The following code is just to show the overall structure of a basicIL-fpn BaseModel, not the complete version. The complete code can be found [here.](https://github.com/kubeedge/ianvs/tree/main/examples/pcb-aoi/incremental_learning_bench/testalgorithms/fpn)

```
@ClassFactory.register(ClassType.GENERAL, alias="FPN")
class BaseModel:
    def __init__(self, **kwargs):
        "''"initialize logging configuration
        """
        self.has_fast_rcnn_predict = False
        self._init_tf_graph()
        self.temp\_dir = tempfile.mkdtemp()
```

```
if not os.path.isdir(self.temp_dir):
           mkdir(self.temp_dir)
       os.environ["MODEL_NAME"] = "model.zip"
       cfgs.LR = kwargs.get("learning_rate", 0.0001)
       cfgs.MOMENTUM = kwargs.get("momentum", 0.9)
       cfgs.MAX_ITERATION = kwargs.get("max_iteration", 5)
   def train(self, train_data, valid_data=None, **kwargs):
       if train_data is None or train_data.x is None or train_data.y is None:
           raise Exception("Train data is None.")
       with tf.Graph().as_default():
           img_name_batch, train_data, gtboxes_and_label_batch, num_objects_batch, data_
\rightarrownum = \
               next_batch_for_tasks(
                    (train_data.x, train_data.y),
                   dataset_name=cfgs.DATASET_NAME,
                   batch_size=cfgs.BATCH_SIZE,
                   shortside_len=cfgs.SHORT_SIDE_LEN,
                   is_training=True,
                   save_name="train"
               )
           # ... ...
           # several lines are omitted here.
       return self.checkpoint_path
   def save(self, model_path):
       if not model_path:
           raise Exception("model path is None.")
       model_dir, model_name = os.path.split(self.checkpoint_path)
       models = [model for model in os.listdir(model_dir) if model_name in model]
       if os.path.splitext(model_path)[-1] != ".zip":
           model_path = os.path.join(model_path, "model.zip")
       if not os.path.isdir(os.path.dirname(model_path)):
           os.makedirs(os.path.dirname(model_path))
       with zipfile.ZipFile(model_path, "w") as f:
           for model_file in models:
               model_file_path = os.path.join(model_dir, model_file)
               f.write(model_file_path, model_file, compress_type=zipfile.ZIP_DEFLATED)
       return model_path
   def predict(self, data, input_shape=None, **kwargs):
```

```
if data is None:
        raise Exception("Predict data is None")
    inference\_output\_dir = os.getenv("RESULT\_SAVED\_URL")with self.tf_graph.as_default():
        if not self.has_fast_rcnn_predict:
            self._fast_rcnn_predict()
            self.has_fast_rcnn_predict = True
        restorer = self._get_restorer()
        config = tf.ConfigProto()
        init\_op = tf.group(tf.global_variables_initializer(),
            tf.local_variables_initializer()
        \lambdawith tf.Session(config=config) as sess:
            sess.run(init_op)
    # ... ...
    # several lines are omitted here.
    return predict_dict
def load(self, model_url=None):
    if model_url:
        model\_dir = os.path.split(model\_url)[0]with zipfile.ZipFile(model_url, "r") as f:
            f.extractall(path=model_dir)
            chpt_name = os.path.basename(f.namelist()[0])index = ckpt_name.find("ckpt")
            ckpt_name = ckpt_name[:index + 4]self.checkpoint_path = os.path.join(model_dir, ckpt_name)
    else:
        raise Exception(f"model url is None")
    return self.checkpoint_path
def evaluate(self, data, model_path, **kwargs):
    if data is None or data.x is None or data.y is None:
        raise Exception("Prediction data is None")
    self.load(model_path)
    predict\_dict = self.predict(data.x)metric_name, metric_func = kwargs.get("metric")
    if callable(metric_func):
        return {"f1_score": metric_func(data.y, predict_dict)}
    else:
        raise Exception(f"not found model metric func(name={metric_name}) in model␣
```
˓<sup>→</sup>eval phase")

After registration, you only need to change the name of the STL and parameters in the yaml file, and then the corresponding class will be automatically called according to the name.
**EIGHT**

## **INCREMENTAL LEARNING: BASICIL-FPN**

#### Initial model: [Huawei OBS](https://kubeedge.obs.cn-north-1.myhuaweicloud.com:443/ianvs/pcb-aoi/model.zip)

Traditionally, the data is collected manually and periodically retrained on the cloud to improve the model effect. However, data is continuously generated on the edge side. Traditional method wastes a lot of human resources, and the model update frequency is slow.

Incremental learning allows users to continuously monitor the newly generated data and by configuring some triggering rules to determine whether to start training, evaluation, and deployment automatically, and continuously improve the model performance.

Its goals include:

- Automatically retrains, evaluates, and updates models based on the data generated at the edge.
- Support time trigger, sample size trigger, and precision-based trigger.
- Support manual triggering of training, evaluation, and model update.
- Support hard example discovering of unlabeled data, for reducing the manual labeling workload.

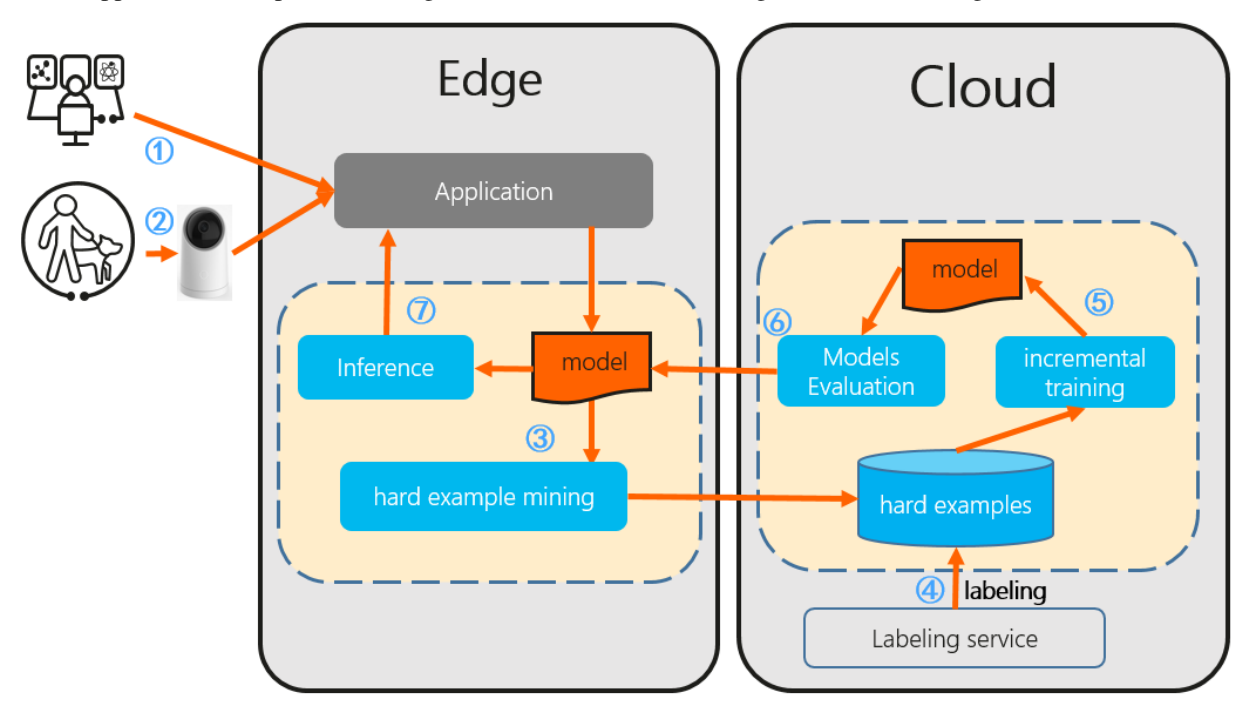

As shown in the above figure, the incremental learning works as following procedures:

1. Developer implements and deploys the application based on incremental learning.

- 2. The application runs and launches incremental learning. It can also return the inference result to the application.
- 3. The system detects hard examples and uploads hard examples to the cloud.
- 4. Labeling service labels the hard examples.
- 5. Incremental training online learns the hard examples to generate a new model.
- 6. Model evaluation is conducted and updates the model if qualified.
- 7. The model outputs the inference result given test samples and continue as Step 3.

### **8.1 Implementation**

Here we will show how to implement a single task learning algorithm for testing in ianvs, based on an opensource algorithm [FPN.](https://github.com/DetectionTeamUCAS/FPN_Tensorflow)

For test of your own algorithm, the base model of FPN is not necessary: It can be replaced with any algorithm complying the requirement of ianvs interface.

Ianvs testing algorithm development, at present, are using Sedna Lib. The following is recommended development workflow:

- 1. Algorithm Development: put the algorithm implementation to ianvs [examples directory](#page-0-0) locally, for testing.
- 2. Algorithm Submission: submit the algorithm implementation to [Sedna repository,](https://github.com/kubeedge/sedna) for sharing, then everyone can test and use your algorithm.

Sedna provides a class called class\_factory.py in common package, in which only a few lines of changes are required to become a module of sedna.

Two classes are defined in class\_factory.py, namely ClassType and ClassFactory.

ClassFactory can register the modules you want to reuse through decorators. For example, in the following code example, you have customized an **single task learning algorithm**, you only need to add a line of ClassFactory. register(ClassType.GENERAL) to complete the registration.

The following code is just to show the overall structure of a basicIL-fpn BaseModel, not the complete version. The complete code can be found [here.](https://github.com/kubeedge/ianvs/tree/main/examples/pcb-aoi/incremental_learning_bench/testalgorithms/fpn)

```
@ClassFactory.register(ClassType.GENERAL, alias="FPN")
class BaseModel:
   def __init__(self, **kwargs):
        "'''"initialize logging configuration
        "" ""
        self.has_fast_rcm_predict = Falseself._init_tf_graph()
        self.temp\_dir = tempfile.mkdtemp()if not os.path.isdir(self.temp_dir):
            mkdir(self.temp_dir)
        os.environ["MODEL_NAME"] = "model.zip"
        cfgs.LR = kwargs.get("learning_rate", 0.0001)
```

```
cfgs.MOMENTUM = kwargs.get("momentum", 0.9)
       cfgs.MAX_ITERATION = kwargs.get("max_iteration", 5)
   def train(self, train_data, valid_data=None, **kwargs):
       if train_data is None or train_data.x is None or train_data.y is None:
           raise Exception("Train data is None.")
       with tf.Graph().as_default():
           img_name_batch, train_data, gtboxes_and_label_batch, num_objects_batch, data_
\rightarrownum = \
               next_batch_for_tasks(
                    (train_data.x, train_data.y),
                   dataset_name=cfgs.DATASET_NAME,
                   batch_size=cfgs.BATCH_SIZE,
                   shortside_len=cfgs.SHORT_SIDE_LEN,
                   is_training=True,
                   save_name="train"
               )
           # ... ...
            # several lines are omitted here.
       return self.checkpoint_path
   def save(self, model_path):
       if not model_path:
           raise Exception("model path is None.")
       model_dir, model_name = os.path.split(self.checkpoint_path)
       models = [model for model in os.listdir(model_dir) if model_name in model]
       if os.path.splitext(model_path)[-1] != ".zip":
           model_path = os.path.join(model_path, "model.zip")
       if not os.path.isdir(os.path.dirname(model_path)):
           os.makedirs(os.path.dirname(model_path))
       with zipfile.ZipFile(model_path, "w") as f:
           for model_file in models:
               model_file_path = os.path.join(model_dir, model_file)
               f.write(model_file_path, model_file, compress_type=zipfile.ZIP_DEFLATED)
       return model_path
   def predict(self, data, input_shape=None, **kwargs):
       if data is None:
           raise Exception("Predict data is None")
       inference_output_dir = os.getenv("RESULT_SAVED_URL")
```

```
with self.tf_graph.as_default():
           if not self.has_fast_rcnn_predict:
               self._fast_rcnn_predict()
               self.has_fast_rcm_predict = Truerestorer = self._get_restorer()
           config = tf.Configuration()init\_op = tf.group(tf.global_variables_initializer(),
               tf.local_variables_initializer()
           )
           with tf.Session(config=config) as sess:
               sess.run(init_op)
       # ... ...
       # several lines are omitted here.
       return predict_dict
   def load(self, model_url=None):
       if model_url:
           model\_dir = os.path.split(model\_url)[0]with zipfile.ZipFile(model_url, "r") as f:
               f.extractall(path=model_dir)
               ckpt_name = os.path.basename(f.namelist()[0])index = ckpt_name.find("ckpt")ckpt_name = ckpt_name[:index + 4]self.checkpoint_path = os.path.join(model_dir, ckpt_name)
       else:
           raise Exception(f"model url is None")
       return self.checkpoint_path
   def evaluate(self, data, model_path, **kwargs):
       if data is None or data.x is None or data.y is None:
           raise Exception("Prediction data is None")
       self.load(model_path)
       predict\_dict = self.predict(data.x)metric_name, metric_func = kwargs.get("metric")
       if callable(metric_func):
           return {"f1_score": metric_func(data.y, predict_dict)}
       else:
           raise Exception(f"not found model metric func(name={metric_name}) in model␣
˓→eval phase")
```
After registration, you only need to change the name of the basicIL and parameters in the yaml file, and then the corresponding class will be automatically called according to the name.

### **NINE**

### **HOW TO CONFIG ALGORITHM**

The algorithm developer is able to test his/her own targeted algorithm and configs the algorithm using the following configuration.

## **9.1 The configuration of algorithm**

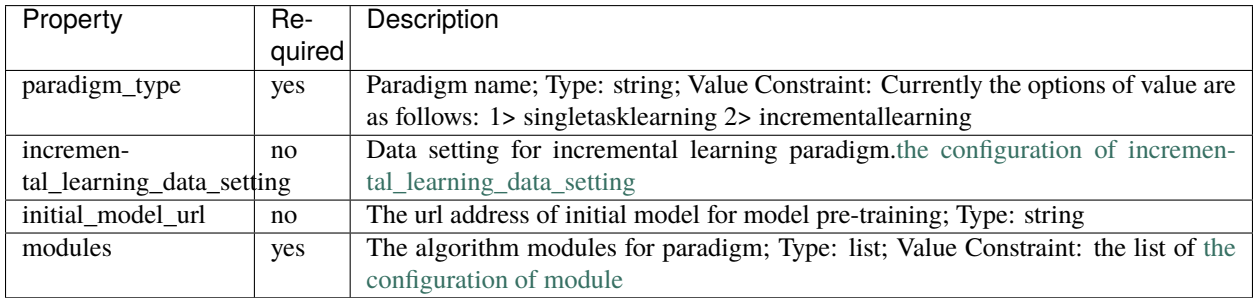

```
algorithm:
 # paradigm type; string type;
 # currently the options of value are as follows:
 # 1> "singletasklearning"
  # 2> "incrementallearning"
 paradigm_type: "incrementallearning"
 incremental_learning_data_setting:
    ...
  # the url address of initial model for model pre-training; string url;
 initial_model_url: "/ianvs/initial_model/model.zip"
  # algorithm module configuration in the paradigm; list type;
 modules:
    ...
```
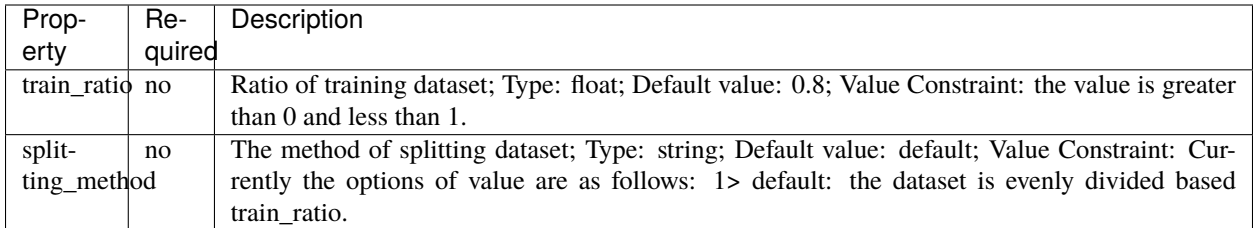

#### **9.1.1 The configuration of incremental\_learning\_data\_setting**

For example:

```
incremental_learning_data_setting:
  # ratio of training dataset; float type;
  # the default value is 0.8.
 train_ratio: 0.8
  # the method of splitting dataset; string type; optional;
  # currently the options of value are as follows:
  # 1> "default": the dataset is evenly divided based train_ratio;
  splitting_method: "default"
```
### **9.1.2 The configuration of module**

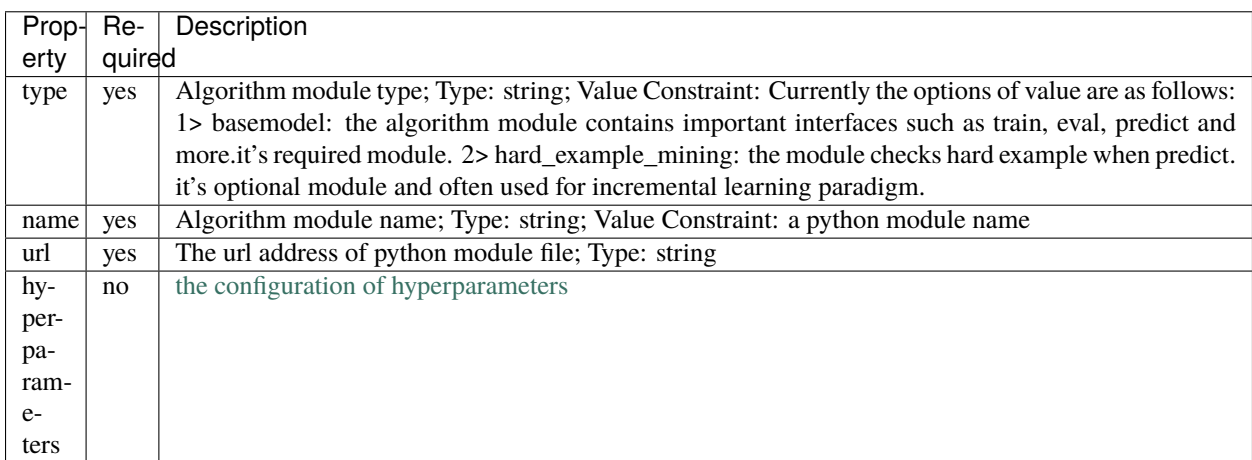

For example:

```
# algorithm module configuration in the paradigm; list type;
modules:
 # type of algorithm module; string type;
 # currently the options of value are as follows:
  # 1> "basemodel": contains important interfaces such as train eval predict and more;␣
˓→required module;
  - type: "basemodel"
    # name of python module; string type;
    # example: basemodel.py has BaseModel module that the alias is "FPN" for this␣
\rightarrowbenchmarking;
```

```
name: "FPN"
   # the url address of python module; string type;
   url: "./examples/pcb-aoi/incremental_learning_bench/testalgorithms/fpn/basemodel.py"
   # hyperparameters configuration for the python module; list type;
   hyperparameters:
     ...
   # 2> "hard_example_mining": check hard example when predict ; optional module;
 - type: "hard_example_mining"
   # name of python module; string type;
   name: "IBT"
   # the url address of python module; string type;
   url: "./examples/pcb-aoi/incremental_learning_bench/testalgorithms/fpn/hard_example_
˓→mining.py"
   # hyperparameters configuration for the python module; list type;
   hyperparameters:
     ...
```
### **9.1.3 The configuration of hyperparameters**

The following is an example of hyperparameters configuration:

```
# hyperparameters configuration for the python module; list type;
hyperparameters:
  # name of the hyperparameter; string type;
  - momentum:
    # values of the hyperparameter; list type;
    # types of the value are string/int/float/boolean/list/dictionary
      values:
        - 0.95- 0.5- learning_rate:
     values:
        - 0.1- 0.2
```
Ianvs will test for all the hyperparameter combination, that means it will run all the following 4 test:

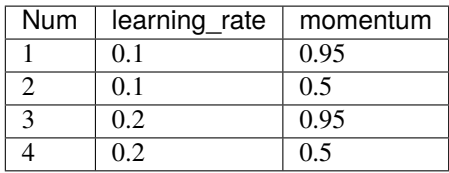

Currently, Ianvs is not restricted to validity of the hyperparameter combination. That might lead to some invalid parameter combination, and it is controlled by the user himself. In the further version of Ianvs, it will support excluding invalid parameter combinations to improve efficiency.

### **9.2 Show example**

```
# fpn_algorithm.yaml
algorithm:
  # paradigm type; string type;
  # currently the options of value are as follows:
    1> "singletasklearning"
     2> "incrementallearning"
 paradigm_type: "incrementallearning"
  incremental_learning_data_setting:
    # ratio of training dataset; float type;
    # the default value is 0.8.
    train_ratio: 0.8
    # the method of splitting dataset; string type; optional;
    # currently the options of value are as follows:
       1> "default": the dataset is evenly divided based train_ratio;
    splitting_method: "default"
  # the url address of initial model for model pre-training; string url;
  initial_model_url: "/ianvs/initial_model/model.zip"
  # algorithm module configuration in the paradigm; list type;
 modules:
    # type of algorithm module; string type;
    # currently the options of value are as follows:
    # 1> "basemodel": contains important interfaces such as train eval predict and␣
˓→more; required module;
    - type: "basemodel"
      # name of python module; string type;
      # example: basemodel.py has BaseModel module that the alias is "FPN" for this␣
\rightarrowbenchmarking;
     name: "FPN"
      # the url address of python module; string type;
      url: "./examples/pcb-aoi/incremental_learning_bench/testalgorithms/fpn/basemodel.py
\hookrightarrow \overset{0}{\rightarrow}# hyperparameters configuration for the python module; list type;
      hyperparameters:
        # name of the hyperparameter; string type;
        - momentum:
            # values of the hyperparameter; list type;
            # types of the value are string/int/float/boolean/list/dictionary
            values:
              - 0.95- 0.5- learning_rate:
            values:
              - 0.1# 2> "hard_example_mining": check hard example when predict ; optional module;
    - type: "hard_example_mining"
      # name of python module; string type;
      name: "IBT"
      # the url address of python module; string type;
```

```
url: "./examples/pcb-aoi/incremental_learning_bench/testalgorithms/fpn/hard_
˓→example_mining.py"
     # hyperparameters configuration for the python module; list type;
     hyperparameters:
       # name of the hyperparameter; string type;
       # threshold of image; value is [0, 1]
       - threshold_img:
           values:
             - 0.9# predict box of image; value is [0, 1]
       - threshold_box:
           values:
             - 0.9
```
### **HOW TO CONFIG TESTENV**

The algorithm developer is able to test his/her own targeted algorithm, he/she should prepare the test environment. how to config test environment, please to refer to the following configuration information.

## **10.1 The configuration of testenv**

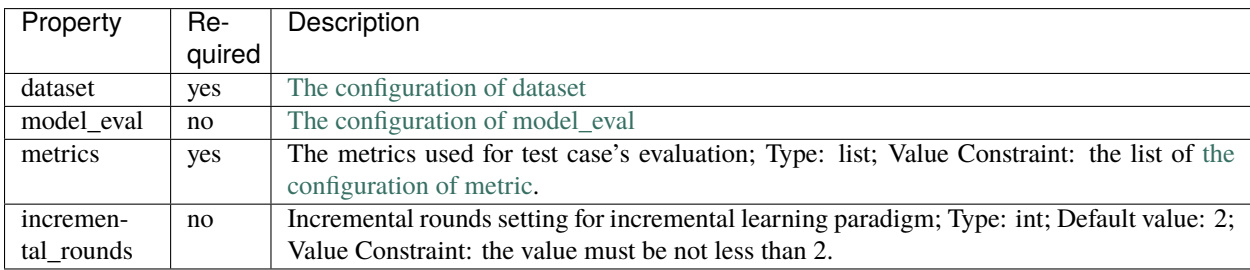

```
testenv:
  # dataset configuration
 dataset:
    ...
  # model eval configuration of incremental learning;
 model_eval:
    ...
  # metrics configuration for test case's evaluation; list type;
 metrics:
    ...
 # incremental rounds setting for incremental learning paradigm; int type; default␣
\rightarrowvalue is 2;
  # the value must be not less than 2;
 incremental_rounds: 2
```
#### **10.1.1 The configuration of dataset**

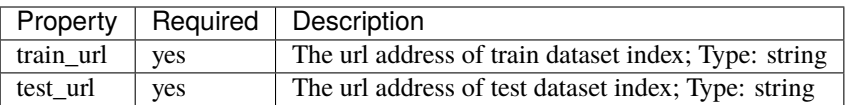

For example:

```
# dataset configuration
dataset:
 # the url address of train dataset index; string type;
 train_url: "/ianvs/dataset/train_data/index.txt"
 # the url address of test dataset index; string type;
 test_url: "/ianvs/dataset/test_data/index.txt"
```
#### **10.1.2 The configuration of model\_eval**

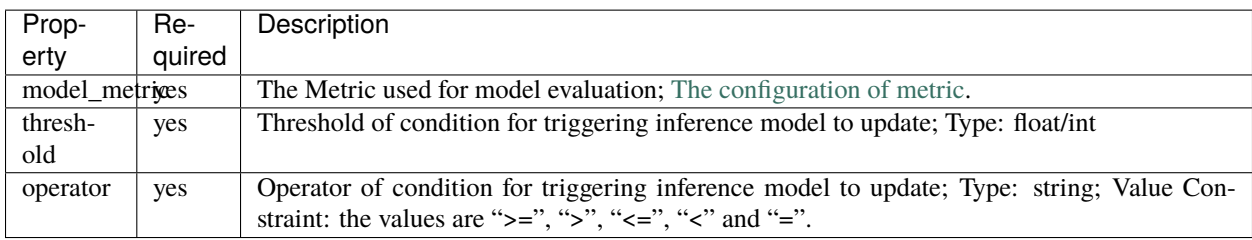

For example:

```
# model eval configuration of incremental learning;
model_eval:
  # metric used for model evaluation
 model_metric:
   ...
  # condition of triggering inference model to update
  # threshold of the condition; types are float/int
  threshold: 0.01
  # operator of the condition; string type;
  # values are ">=", ">", "<=", "<" and "=";
  operator: ">="
```
#### **10.1.3 The configuration of metric**

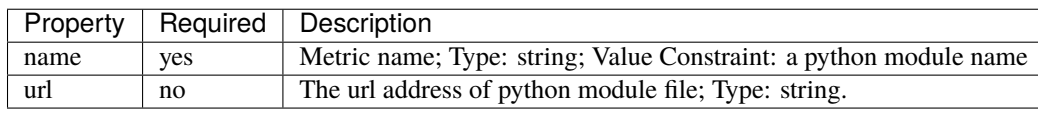

```
# metric used for model evaluation
model_metric:
  # metric name; string type;
 name: "f1_score"
  # the url address of python file
 url: "./examples/pcb-aoi/incremental_learning_bench/testenv/f1_score.py"
```
### **10.2 Show example**

```
# testenv.yaml
testenv:
  # dataset configuration
 dataset:
   # the url address of train dataset index; string type;
   train_url: "/ianvs/dataset/train_data/index.txt"
   # the url address of test dataset index; string type;
   test_url: "/ianvs/dataset/test_data/index.txt"
  # model eval configuration of incremental learning;
 model_eval:
    # metric used for model evaluation
   model_metric:
      # metric name; string type;
     name: "f1_score"
      # the url address of python file
     url: "./examples/pcb-aoi/incremental_learning_bench/testenv/f1_score.py"
   # condition of triggering inference model to update
    # threshold of the condition; types are float/int
   threshold: 0.01
    # operator of the condition; string type;
    # values are ">=", ">", "<=", "<" and "=";
   operator: ">="
  # metrics configuration for test case's evaluation; list type;
 metrics:
   # metric name; string type;
   - name: "f1_score"
      # the url address of python file
     url: "./examples/pcb-aoi/incremental_learning_bench/testenv/f1_score.py"
    - name: "samples_transfer_ratio"
  # incremental rounds setting for incremental learning paradigm; int type; default␣
ightharpoonupvalue is 2;
  incremental_rounds: 2
```
### **ELEVEN**

## **HOW TO CONFIG BENCHMARKINGJOB**

The algorithm developer is able to test his/her own targeted algorithm using the following configuration information.

## **11.1 The configuration of benchmarkingjob**

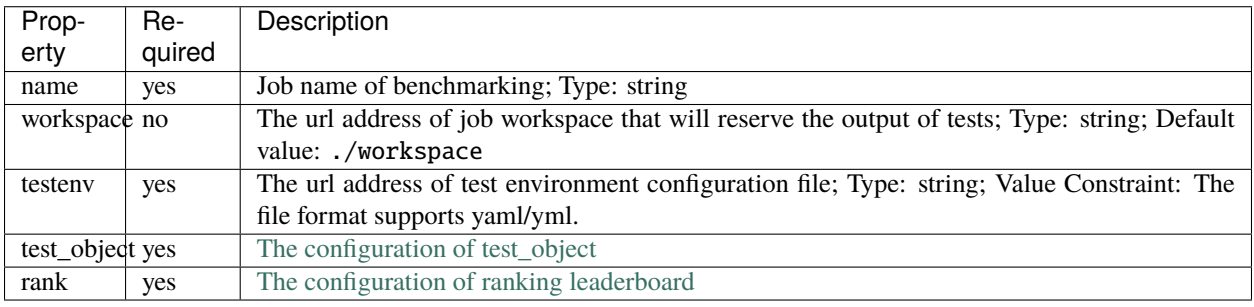

```
benchmarkingjob:
  # job name of benchmarking; string type;
 name: "benchmarkingjob"
  # the url address of job workspace that will reserve the output of tests; string type;
  # default value: "./workspace"
 workspace: "/ianvs/incremental_learning_bench/workspace"
  # the url address of test environment configuration file; string type;
  # the file format supports yaml/yml;
  testenv: "./examples/pcb-aoi/incremental_learning_bench/testenv/testenv.yaml"
  # the configuration of test object
  test_object:
    ...
  # the configuration of ranking leaderboard
 rank:
    ...
```
### **11.1.1 The configuration of test\_object**

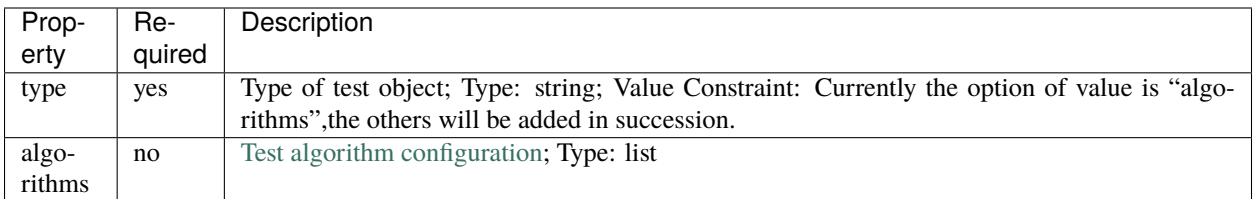

For example:

```
# the configuration of test object
test_object:
  # test type; string type;
 # currently the option of value is "algorithms",the others will be added in succession.
 type: "algorithms"
  # test algorithm configuration files; list type;
 algorithms:
    ...
```
### **11.1.2 The configuration of algorithms**

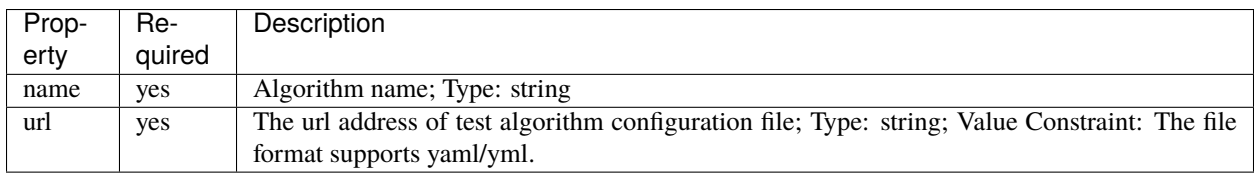

```
# test algorithm configuration files; list type;
algorithms:
  # algorithm name; string type;
 - name: "fpn_incremental_learning"
  # the url address of test algorithm configuration file; string type;
 # the file format supports yaml/yml
 url: "./examples/pcb-aoi/incremental_learning_bench/testalgorithms/fpn/fpn_algorithm.
\rightarrowyaml"
```
### **11.1.3 The configuration of rank**

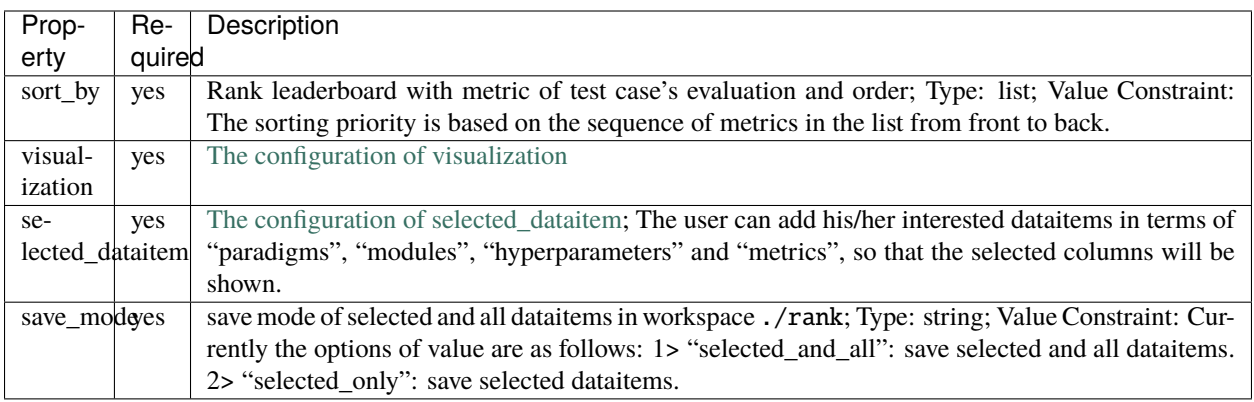

For example:

```
# the configuration of ranking leaderboard
rank:
  # rank leaderboard with metric of test case's evaluation and order ; list type;
  # the sorting priority is based on the sequence of metrics in the list from front to␣
\rightarrowback;
  sort_by: [ { "f1_score": "descend" }, { "samples_transfer_ratio": "ascend" } ]
  # visualization configuration
  visualization:
    ...
  # selected dataitem configuration
  # The user can add his/her interested dataitems in terms of "paradigms", "modules",
\rightarrow"hyperparameters" and "metrics",
  # so that the selected columns will be shown.
  selected_dataitem:
    ...
  # save mode of selected and all dataitems in workspace `./rank` ; string type;
  # currently the options of value are as follows:
  # 1> "selected_and_all": save selected and all dataitems;
  # 2> "selected_only": save selected dataitems;
  save mode: "selected and all"
```
### **11.1.4 The configuration of visualization**

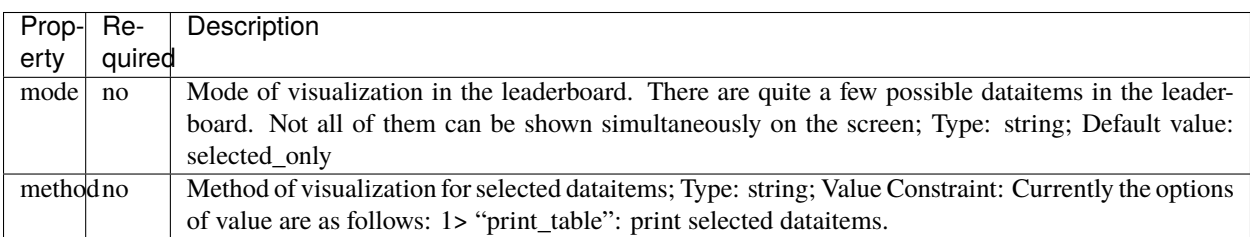

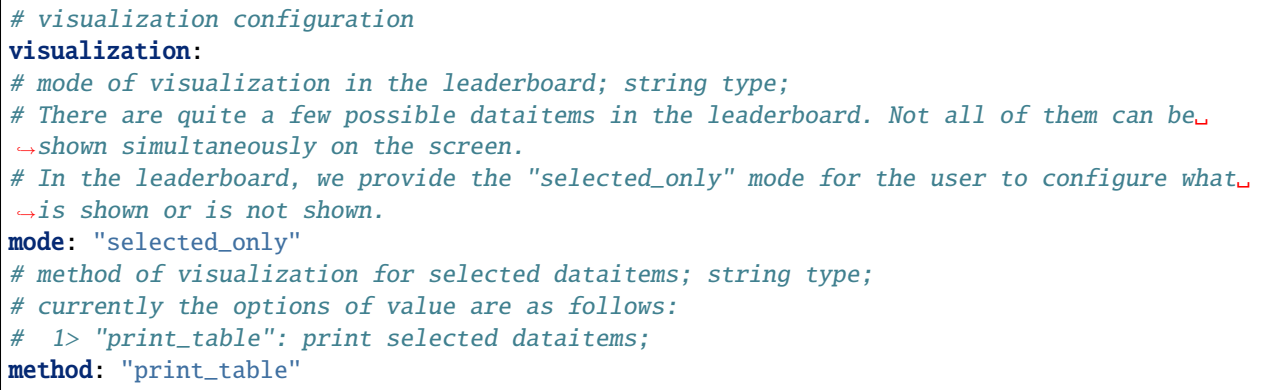

#### **11.1.5 The configuration of selected\_dataitem**

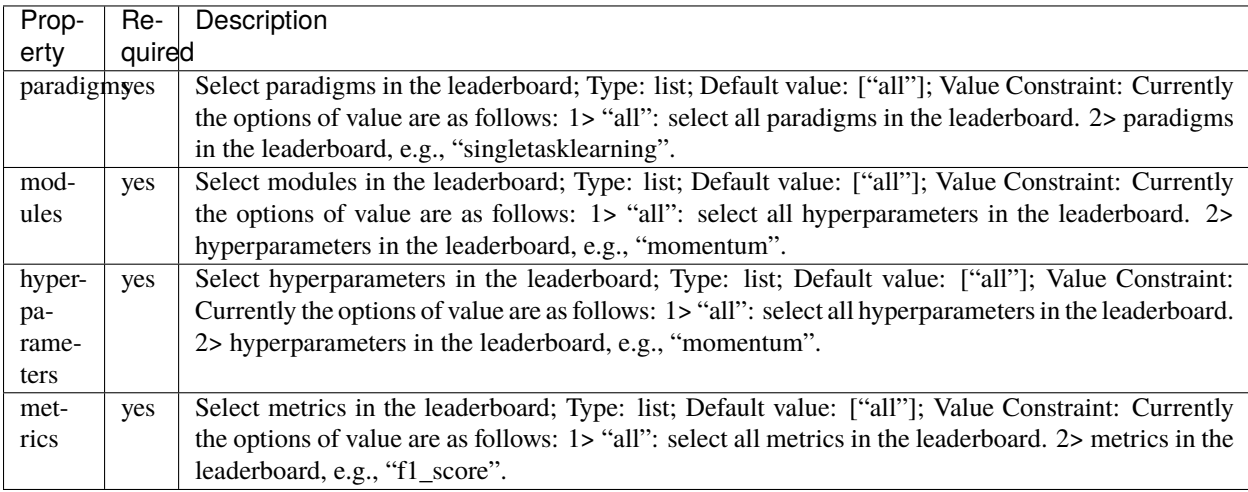

# selected dataitem configuration

```
# The user can add his/her interested dataitems in terms of "paradigms", "modules",
˓→"hyperparameters" and "metrics",
# so that the selected columns will be shown.
selected_dataitem:
 # currently the options of value are as follows:
 # 1> "all": select all paradigms in the leaderboard;
 # 2> paradigms in the leaderboard, e.g., "singletasklearning"
 paradigms: [ "all" ]
 # currently the options of value are as follows:
 # 1> "all": select all modules in the leaderboard;
 # 2> modules in the leaderboard, e.g., "basemodel"
 modules: [ "all" ]
 # currently the options of value are as follows:
 # 1> "all": select all hyperparameters in the leaderboard;
 # 2> hyperparameters in the leaderboard, e.g., "momentum"
 hyperparameters: [ "all" ]
 # currently the options of value are as follows:
 # 1> "all": select all metrics in the leaderboard;
```

```
2> metrics in the leaderboard, e.g., "F1_SCORE"
metrics: [ "f1_score", "samples_transfer_ratio" ]
```
### **11.2 Show the example**

```
benchmarkingjob:
  # job name of benchmarking; string type;
 name: "benchmarkingjob"
  # the url address of job workspace that will reserve the output of tests; string type;
  # default value: "./workspace"
 workspace: "/ianvs/incremental_learning_bench/workspace"
  # the url address of test environment configuration file; string type;
  # the file format supports yaml/yml;
  testenv: "./examples/pcb-aoi/incremental_learning_bench/testenv/testenv.yaml"
  # the configuration of test object
 test_object:
    # test type; string type;
    # currently the option of value is "algorithms",the others will be added in␣
˓→succession.
   type: "algorithms"
    # test algorithm configuration files; list type;
   algorithms:
      # algorithm name; string type;
     - name: "fpn_incremental_learning"
        # the url address of test algorithm configuration file; string type;
        # the file format supports yaml/yml
       url: "./examples/pcb-aoi/incremental_learning_bench/testalgorithms/fpn/fpn_
˓→algorithm.yaml"
  # the configuration of ranking leaderboard
 rank:
    # rank leaderboard with metric of test case's evaluation and order ; list type;
    # the sorting priority is based on the sequence of metrics in the list from front to␣
\rightarrowback;
   sort_by: [ { "f1_score": "descend" }, { "samples_transfer_ratio": "ascend" } ]
    # visualization configuration
   visualization:
      # mode of visualization in the leaderboard; string type;
      # There are quite a few possible dataitems in the leaderboard. Not all of them can␣
˓→be shown simultaneously on the screen.
      # In the leaderboard, we provide the "selected_only" mode for the user to␣
˓→configure what is shown or is not shown.
     mode: "selected_only"
      # method of visualization for selected dataitems; string type;
      # currently the options of value are as follows:
      # 1> "print_table": print selected dataitems;
     method: "print_table"
```

```
# selected dataitem configuration
   # The user can add his/her interested dataitems in terms of "paradigms", "modules",
\rightarrow"hyperparameters" and "metrics",
   # so that the selected columns will be shown.
   selected_dataitem:
     # currently the options of value are as follows:
     # 1> "all": select all paradigms in the leaderboard;
     # 2> paradigms in the leaderboard, e.g., "singletasklearning"
     paradigms: [ "all" ]
     # currently the options of value are as follows:
     # 1> "all": select all modules in the leaderboard;
     # 2> modules in the leaderboard, e.g., "basemodel"
     modules: [ "all" ]
     # currently the options of value are as follows:
     # 1> "all": select all hyperparameters in the leaderboard;
     # 2> hyperparameters in the leaderboard, e.g., "momentum"
     hyperparameters: [ "all" ]
     # currently the options of value are as follows:
     # 1> "all": select all metrics in the leaderboard;
     # 2> metrics in the leaderboard, e.g., "f1_score"
     metrics: [ "f1_score", "samples_transfer_ratio" ]
   # save mode of selected and all dataitems in workspace `./rank` ; string type;
   # currently the options of value are as follows:
   # 1> "selected_and_all": save selected and all dataitems;
   # 2> "selected_only": save selected dataitems;
   save_mode: "selected_and_all"
```
**TWELVE**

### **HOW TO USE IANVS COMMAND LINE**

### **12.1 List available commands**

Command line: ianvs -h For example:

```
$ ianvs -h
usage: ianvs [-h] [-f [BENCHMARKING_CONFIG_FILE]] [-v]
AI Benchmarking Tool
optional arguments:
 -h, --help show this help message and exit
 -f [BENCHMARKING_CONFIG_FILE], --benchmarking_config_file [BENCHMARKING_CONFIG_FILE]
                       run a benchmarking job, and the benchmarking config
                       file must be yaml/yml file.
  -v, --version show program version info and exit.
```
### **12.2 Show the version of ianvs**

Command line: ianvs -v For example:

\$ ianvs -v 0.1.0

### **12.3 Run a benchmarking job**

Command line: ianvs -f [BENCHMARKING\_CONFIG\_FILE] For example:

ianvs -f examples/pcb-aoi/singletask\_learning\_bench/benchmarkingjob.yaml

The final output might look like:

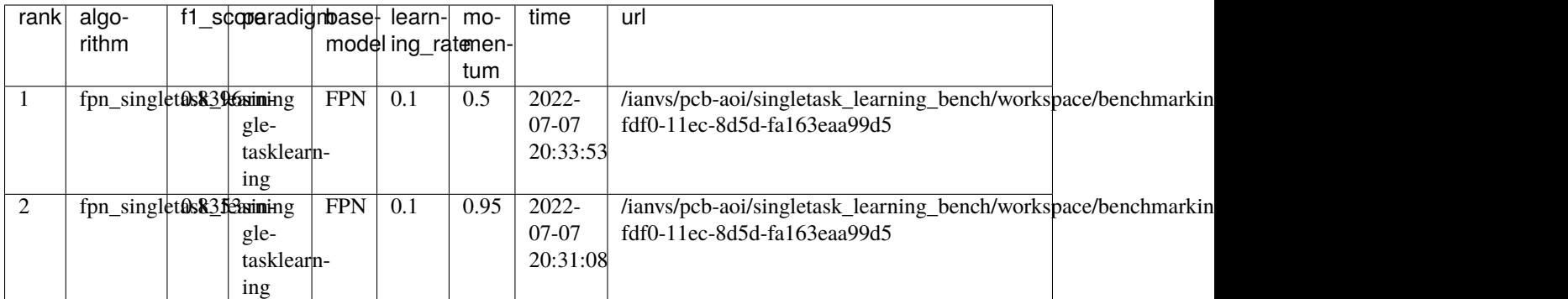

Refer to [details of example.](../guides/quick-start.html)

**THIRTEEN**

# **LEADERBOARD OF SINGLE TASK LEARNING**

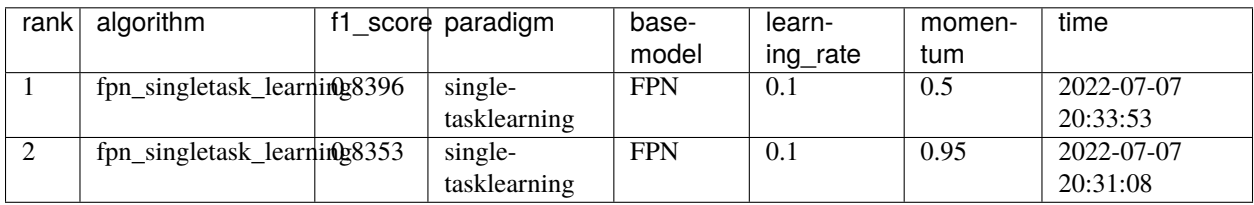

**FOURTEEN**

# **LEADERBOARD OF INCREMENTAL LEARNING**

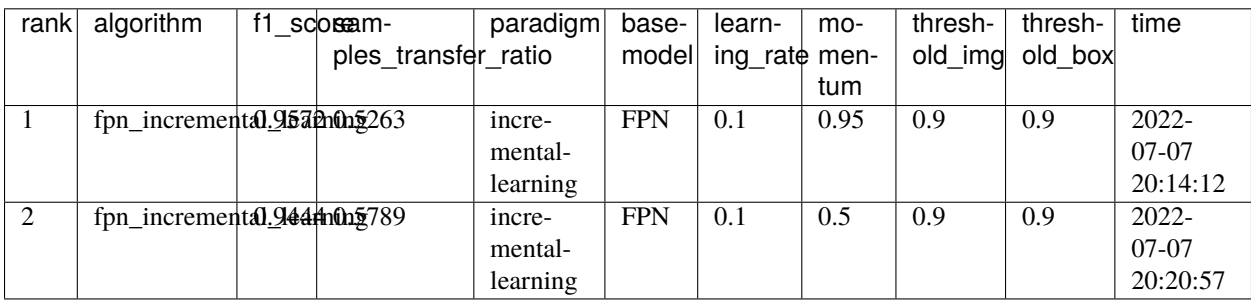

**FIFTEEN**

# **TESTING SINGLE TASK LEARNING IN INDUSTRIAL DEFECT DETECTION**

## **15.1 About Industrial Defect Detection**

In recent years, the manufacturing process is moving towards a higher degree of automation and improved manufacturing efficiency. During this development, smart manufacturing increasingly employs computing technologies, for example, with a higher degree of automation, there is also a higher risk of product defects; thus, a number of machine learning models have been developed to detect defectives in the manufacturing process.

Defects are an unwanted thing in the manufacturing industry. There are many types of defects in manufacturing like blow holes, pinholes, burr, shrinkage defects, mould material defects, pouring metal defects, metallurgical defects, etc. For removing this defective product all industry have their defect detection department. But the main problem is this inspection process is carried out manually. It is a very time-consuming process and due to human accuracy, this is not 100% accurate. This can be because of the rejection of the whole order. So it creates a big loss for the company.

## **15.2 About Dataset**

The printed circuit board (PCB) industry is not different. Surface-mount technology (SMT) is a technology that automates PCB production in which components are mounted or placed onto the surface of printed circuit boards. Solder paste printing (SPP) is the most delicate stage in SMT. It prints solder paste on the pads of an electronic circuit panel. Thus, SPP is followed by a solder paste inspection (SPI) stage to detect defects. SPI scans the printed circuit board for missing/less paste, bridging between pads, miss alignments, and so forth. Boards with anomaly must be detected, and boards in good condition should not be disposed of. Thus SPI requires high precision and a high recall.

As an example in this document, we are using [the PCB-AoI dataset](https://www.kaggle.com/datasets/kubeedgeianvs/pcb-aoi) released by KubeEdge SIG AI members on Kaggle. See [this link](../scenarios/industrial-defect-detection/pcb-aoi.html) for more information on this dataset. Below also shows two example figures in the dataset.

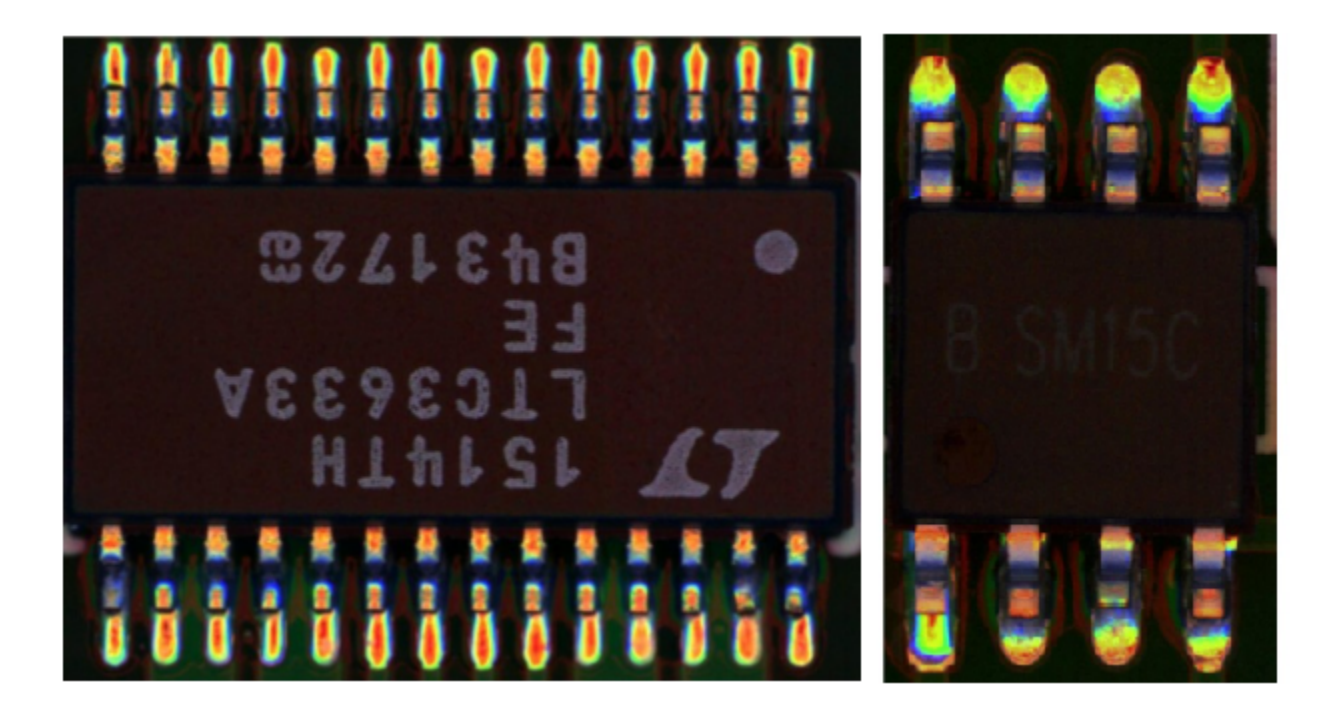

## **15.3 About Single Task Learning**

Single task learning is a traditional learning pooling all data together to train a single model. It typically includes a specialist model laser-focused on a single task and requires large amounts of task-specific labeled data, which is not always available in the early stage of a distributed synergy AI project.

This report is testing the single task learning algorithm based on FPN\_TensorFlow. It is a Tensorflow reimplementation of Feature Pyramid Networks for Object Detection, which is based on Faster-RCNN. More detailedly, feature pyramids are a basic component in recognition systems for detecting objects at different scales. But recent deep learning object detectors have avoided pyramid representations, in part because they are compute and memory intensive. Researchers have exploited the inherent multi-scale, pyramidal hierarchy of deep convolutional networks to construct feature pyramids with marginal extra cost. A top-down architecture with lateral connections is developed for building high-level semantic feature maps at all scales. The architecture, called a Feature Pyramid Network (FPN), shows significant improvement as a generic feature extractor in several applications. Using FPN in a basic Faster R-CNN system, the method achieves state-of-the-art single-model results on the COCO detection benchmark without bells and whistles, surpassing all existing single-task entries including those from the COCO 2016 challenge winners. In addition, FPN can run at 5 FPS on a GPU and thus is a practical and accurate solution to multi-scale object detection. The FPN\_TensorFlow is also open sourced and completed by YangXue and YangJirui. For those interested in details of FPN\_TensorFlow, an example implementation is available [here](https://github.com/DetectionTeamUCAS/FPN_Tensorflow) and is extended with the Ianvs algorithm interface [here.](https://github.com/ECIL-EdgeAI/FPN_Tensorflow) Interested readers can refer to [the FPN](../algorithms/single-task-learning/fpn.html) for more details.

## **15.4 Benchmark Setting**

Key settings of the test environment to single task learning are as follows:

```
# testenv.yaml
testenv:
  # dataset configuration
 dataset:
    # the url address of train dataset index; string type;
   train_url: "/ianvs/dataset/train_data/index.txt"
    # the url address of test dataset index; string type;
   test_url: "/ianvs/dataset/test_data/index.txt"
  # metrics configuration for test case's evaluation; list type;
 metrics:
   # metric name; string type;
    - name: "f1_score"
      # the url address of python file
     url: "./examples/pcb-aoi/singletask_learning_bench/testenv/f1_score.py"
```
Key settings of the algorithm to single learning are as follows:

```
# algorithm.yaml
algorithm:
  # paradigm type; string type;
  # currently the options of value are as follows:
  # 1> "singletasklearning"
  # 2> "incrementallearning"
 paradigm_type: "singletasklearning"
  # the url address of initial model; string type; optional;
  initial_model_url: "/ianvs/initial_model/model.zip"
  # algorithm module configuration in the paradigm; list type;
 modules:
    # kind of algorithm module; string type;
   # currently the options of value are as follows:
   # 1> "basemodel"
    - type: "basemodel"
      # name of python module; string type;
      # example: basemodel.py has BaseModel module that the alias is "FPN" for this␣
˓→benchmarking;
     name: "FPN"
      # the url address of python module; string type;
     url: "./examples/pcb-aoi/singletask_learning_bench/testalgorithms/fpn/basemodel.py"
      # hyperparameters configuration for the python module; list type;
     hyperparameters:
        # name of the hyperparameter; string type;
        - momentum:
            # values of the hyperparameter; list type;
            # types of the value are string/int/float/boolean/list/dictionary
            values:
              - 0.95
```

```
- 0.5# hyperparameters configuration files; dictionary type;
       - other_hyperparameters:
           # the url addresses of hyperparameters configuration files; list type;
           # type of the value is string;
           values:
             - "./examples/pcb-aoi/singletask_learning_bench/testalgorithms/fpn/fpn_
˓→hyperparameter.yaml"
```
## **15.5 Benchmark Result**

We release the leaderboard [here.](../leaderboards/leaderboard-in-industrial-defect-detection-of-PCB-AoI/leaderboard-of-single-task-learning.html)

### **SIXTEEN**

# **TESTING INCREMENTAL LEARNING IN INDUSTRIAL DEFECT DETECTION**

### **16.1 About Industrial Defect Detection**

In recent years, the manufacturing process is moving towards a higher degree of automation and improved manufacturing efficiency. During this development, smart manufacturing increasingly employs computing technologies, for example, with a higher degree of automation, there is also a higher risk of product defects; thus, a number of machine learning models have been developed to detect defectives in the manufacturing process.

Defects are an unwanted thing in the manufacturing industry. There are many types of defects in manufacturing like blow holes, pinholes, burr, shrinkage defects, mould material defects, pouring metal defects, metallurgical defects, etc. For removing this defective product all industry have their defect detection department. But the main problem is this inspection process is carried out manually. It is a very time-consuming process and due to human accuracy, this is not 100% accurate. This can be because of the rejection of the whole order. So it creates a big loss for the company.

## **16.2 About Dataset**

The printed circuit board (PCB) industry is not different. Surface-mount technology (SMT) is a technology that automates PCB production in which components are mounted or placed onto the surface of printed circuit boards. Solder paste printing (SPP) is the most delicate stage in SMT. It prints solder paste on the pads of an electronic circuit panel. Thus, SPP is followed by a solder paste inspection (SPI) stage to detect defects. SPI scans the printed circuit board for missing/less paste, bridging between pads, miss alignments, and so forth. Boards with anomaly must be detected, and boards in good condition should not be disposed of. Thus SPI requires high precision and a high recall.

As an example in this document, we are using [the PCB-AoI dataset](https://www.kaggle.com/datasets/kubeedgeianvs/pcb-aoi) released by KubeEdge SIG AI members on Kaggle. See [this link](../scenarios/industrial-defect-detection/pcb-aoi.html) for more information on this dataset. Below also shows two example figures in the dataset.

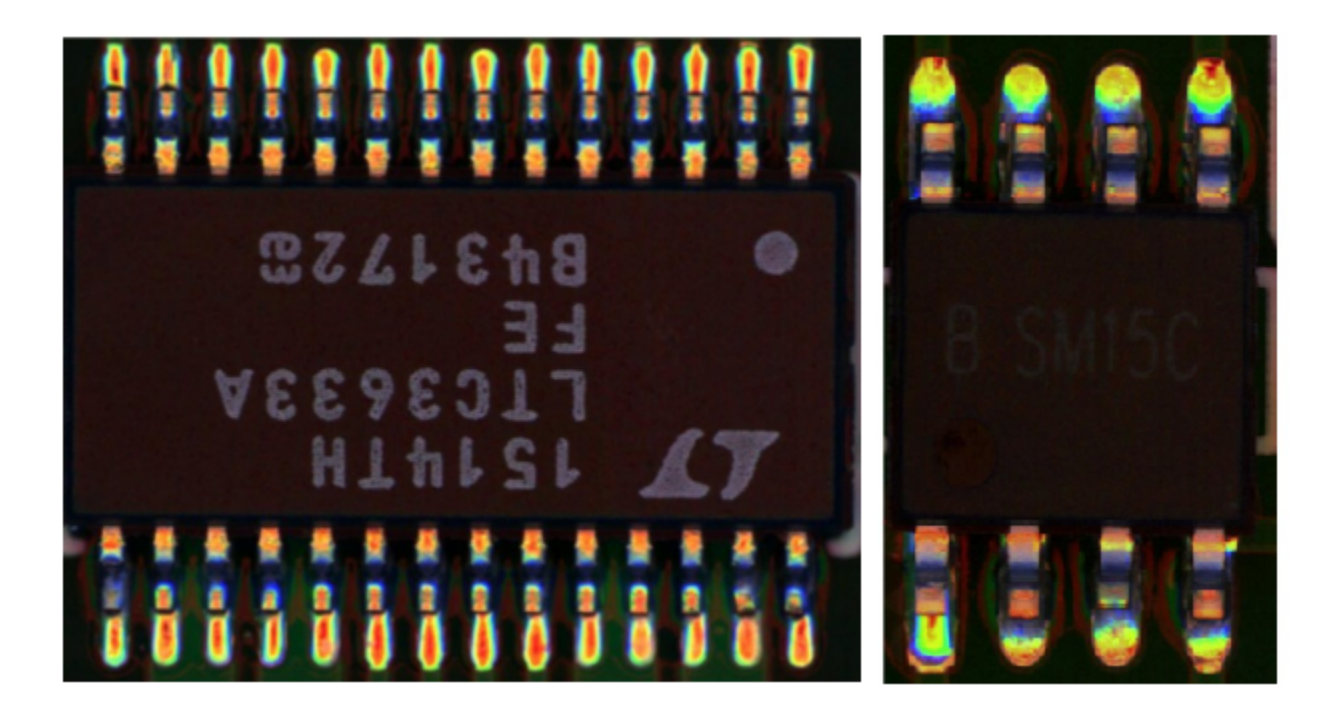

# **16.3 About Incremental Learning**

Traditionally, the data is collected manually and periodically retrained on the cloud to improve the model effect. However, data is continuously generated on the edge side. The traditional method wastes a lot of human resources, and the model update frequency is slow.

Incremental learning allows users to continuously monitor the newly generated data and by configuring some triggering rules to determine whether to start training, evaluation, and deployment automatically, and continuously improve the model performance.

Its goals include:

- Automatically retrains, evaluates, and updates models based on the data generated at the edge.
- Support time trigger, sample size trigger, and precision-based trigger.
- Support manual triggering of training, evaluation, and model update.
- Support hard example discovering of unlabeled data, for reducing the manual labeling workload.

This report is testing the basic incremental algorithm based on FPN and interested readers can refer to [the basicIL-fpn](../algorithms/incremental-learning/basicIL-fpn.html) for more details.

### **16.4 Benchmark Setting**

Key settings of the test environment for incremental learning are as follows:

```
# testenv.yaml
testenv:
  # dataset configuration
 dataset:
    # the url address of train dataset index; string type;
   train_url: "/ianvs/dataset/train_data/index.txt"
    # the url address of test dataset index; string type;
   test_url: "/ianvs/dataset/test_data/index.txt"
  # model eval configuration of incremental learning;
 model_eval:
   # metric used for model evaluation
   model_metric:
      # metric name; string type;
     name: "f1_score"
      # the url address of python file
      url: "./examples/pcb-aoi/incremental_learning_bench/testenv/f1_score.py"
   # condition of triggering inference model to update
   # threshold of the condition; types are float/int
   threshold: 0.01
    # operator of the condition; string type;
    # values are ">=", ">", "<=", "<" and "=";
   operator: ">="
  # metrics configuration for test case's evaluation; list type;
 metrics:
      # metric name; string type;
   - name: "f1_score"
      # the url address of python file
     url: "./examples/pcb-aoi/incremental_learning_bench/testenv/f1_score.py"
    - name: "samples_transfer_ratio"
  # incremental rounds setting for incremental learning paradigm.; int type; default␣
\rightarrowvalue is 2;
  incremental_rounds: 2
```
Key settings of the algorithm to incremental learning are as follows:

```
# algorithm.yaml
algorithm:
  # paradigm type; string type;
  # currently the options of value are as follows:
  # 1> "singletasklearning"
    2> "incrementallearning"
 paradigm_type: "incrementallearning"
  incremental_learning_data_setting:
    # ratio of training dataset; float type.
    # the default value is 0.8.
```

```
train ratio: 0.8
   # the method of splitting dataset; string type; optional;
   # currently the options of value are as follows:
   # 1> "default": the dataset is evenly divided based train_ratio;
   splitting_method: "default"
 # the url address of initial model for model pre-training; string url;
 initial_model_url: "/ianvs/initial_model/model.zip"
 # algorithm module configuration in the paradigm; list type;
 modules:
   # type of algorithm module; string type;
   # currently the options of value are as follows:
   # 1> "basemodel": contains important interfaces such as train eval predict and␣
˓→more; required module;
   - type: "basemodel"
     # name of python module; string type;
     # example: basemodel.py has BaseModel module that the alias is "FPN" for this␣
\rightarrowbenchmarking;
     name: "FPN"
     # the url address of python module; string type;
     url: "./examples/pcb-aoi/incremental_learning_bench/testalgorithms/fpn/basemodel.py
\mathbb{Z}^{\mathbb{N}}# hyperparameters configuration for the python module; list type;
     hyperparameters:
       # name of the hyperparameter; string type;
       - momentum:
           # values of the hyperparameter; list type;
           # types of the value are string/int/float/boolean/list/dictionary
           values:
             - 0.95- 0.5# hyperparameters configuration files; dictionary type;
       - other_hyperparameters:
           # the url addresses of hyperparameters configuration files; list type;
           # type of the value is string;
           values:
             - "./examples/pcb-aoi/incremental_learning_bench/testalgorithms/fpn/fpn_
˓→hyperparameter.yaml"
      # 2> "hard_example_mining": check hard example when predict ; optional module;
   - type: "hard_example_mining"
     # name of python module; string type;
     name: "IBT"
     # the url address of python module; string type;
     url: "./examples/pcb-aoi/incremental_learning_bench/testalgorithms/fpn/hard_
˓→example_mining.py"
     # hyperparameters configuration for the python module; list type;
     hyperparameters:
       # name of the hyperparameter; string type;
       # threshold of image; value is [0, 1]
       - threshold_img:
           values:
```

```
- 0.9# predict box of image; value is [0, 1]
- threshold_box:
    values:
     - 0.9
```
## **16.5 Benchmark Result**

We release the leaderboard [here](../leaderboards/leaderboard-in-industrial-defect-detection-of-PCB-AoI/leaderboard-of-incremental-learning.html) .

# **16.6 Effect Display**

The pcb image has 8 bad defects. See [label file](https://github.com/kubeedge/ianvs/tree/main/docs/proposals/test-reports/images/20170316-SPI-AOI-19.xml) for details.

• Before incremental learning, 7 the bad defects have been detected.

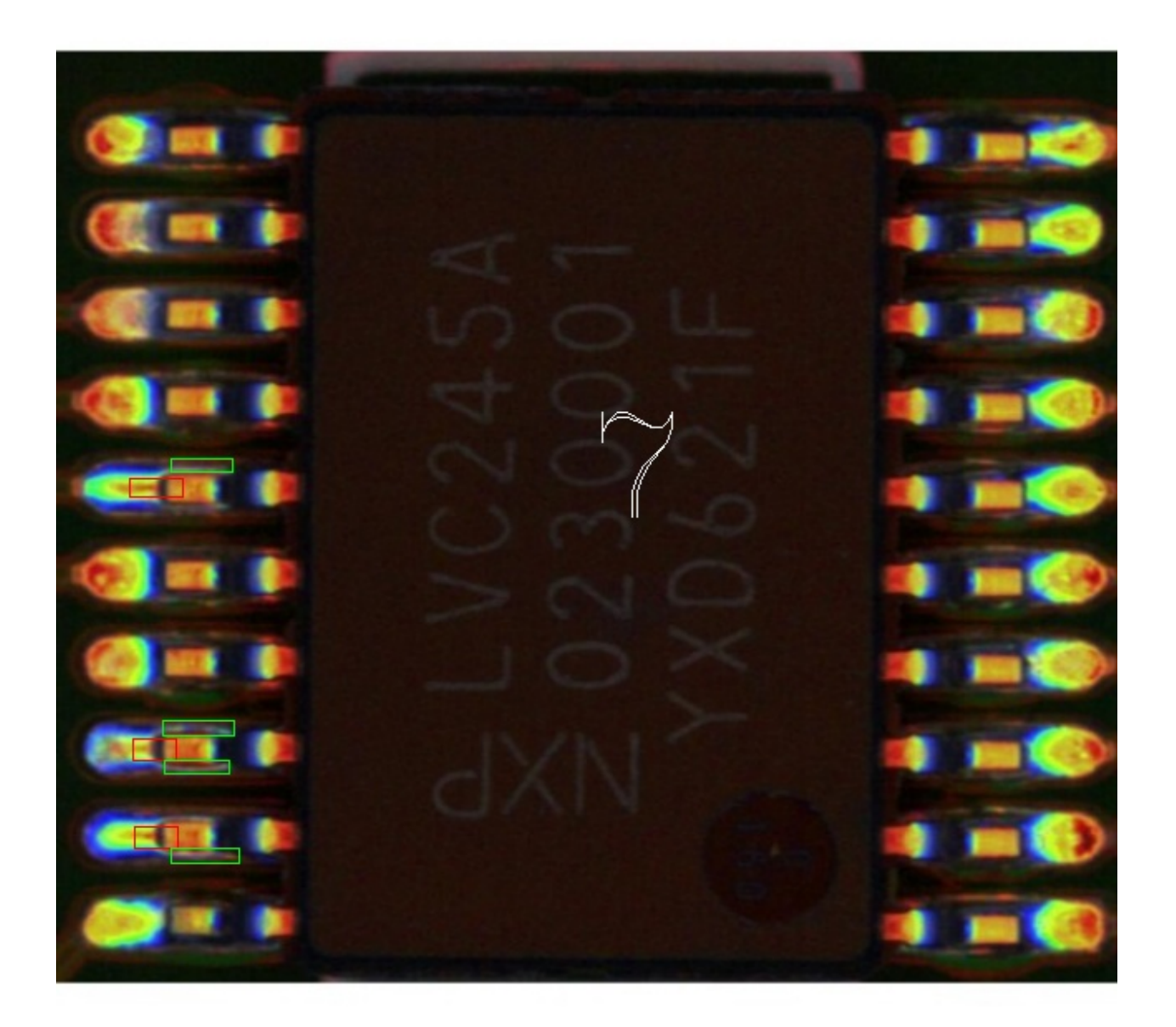

• After incremental learning, 8 the bad defects have been detected.
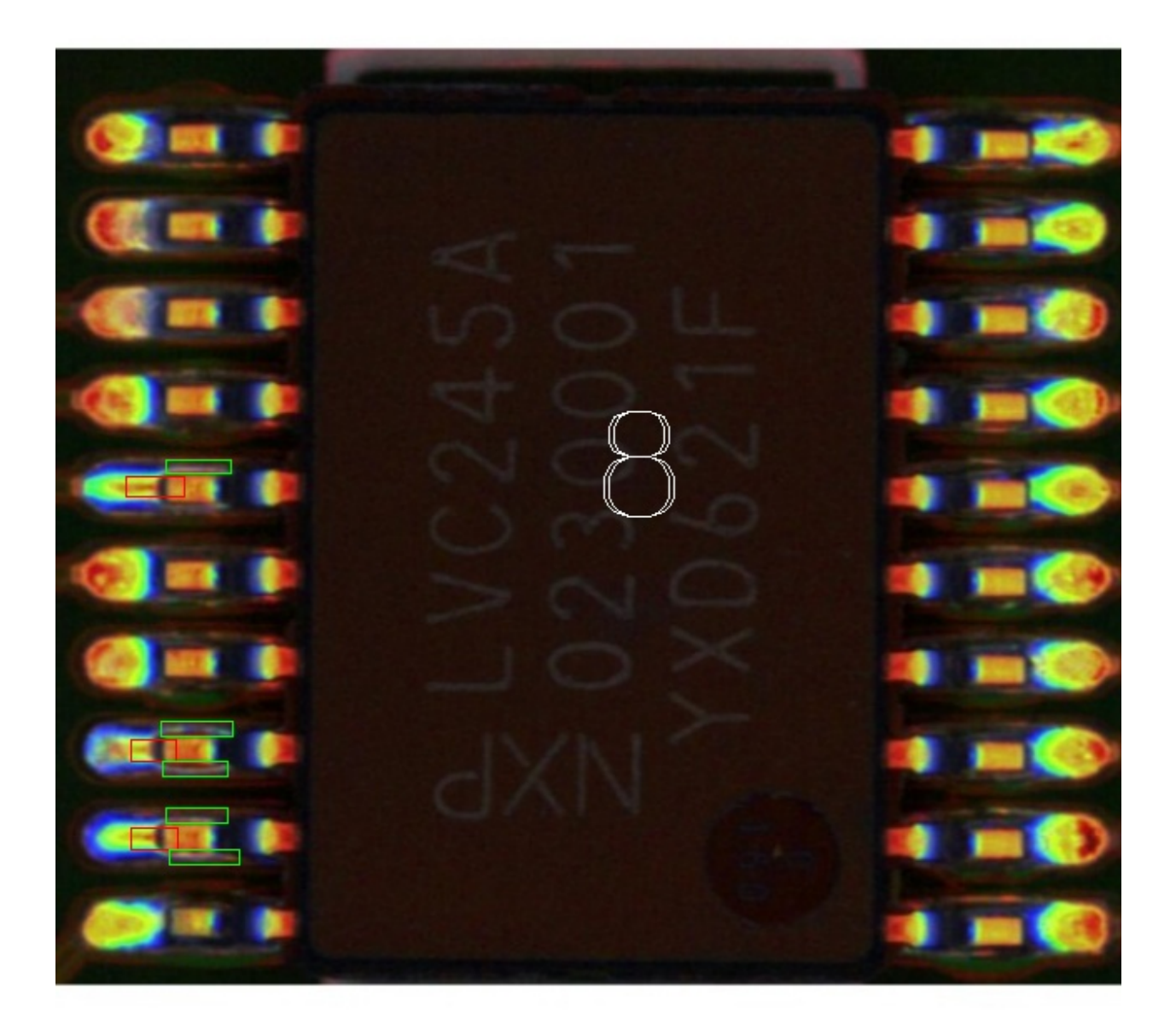

#### **SEVENTEEN**

### **HOW TO CONTRIBUTE TEST ENVIRONMENTS**

#### **17.1 Overall contribution workflow**

- 1. Apply for a topic. Once you have a new idea about the test environment, you can apply for a topic to discuss it on [SIG AI weekly meeting.](http://github.com/kubeedge/ianvs.git)
- 2. Submit proposal. After the idea is fully discussed, the former proposal PR is needed to submit to the [Ianvs](http://github.com/kubeedge/ianvs.git) [repository.](http://github.com/kubeedge/ianvs.git)
- 3. Fix proposal review comments. If other Ianvs maintainers leave review comments to the PR, you need to fix them and get at least 2 reviewers' /lgtm, and 1 approver's /approve.
- 4. Submit code. Then you can implement your code, and a good code style is encouraged.
- 5. Fix code review comments. Besides the merge requirements of the proposal, CI passing is needed before reviewing this step.

The following is a typical testenv:

```
testenv:
 # dataset configuration
 dataset:
   # the url address of train dataset index; string type;
   train_url: "/ianvs/dataset/train_data/index.txt"
   # the url address of test dataset index; string type;
   test_url: "/ianvs/dataset/test_data/index.txt"
 # model eval configuration of incremental learning;
 model_eval:
   # metric used for model evaluation
   model_metric:
     # metric name; string type;
     name: "f1_score"
     # the url address of python file
     url: "./examples/pcb-aoi/incremental_learning_bench/testenv/f1_score.py"
   # condition of triggering inference model to update
   # threshold of the condition; types are float/int
   threshold: 0.01
    # operator of the condition; string type;
    # values are ">=", ">", "<=", "<" and "=";
   operator: ">="
```
(continues on next page)

```
(continued from previous page)
```

```
# metrics configuration for test case's evaluation; list type;
 metrics:
     # metric name; string type;
   - name: "f1_score"
     # the url address of python file
     url: "./examples/pcb-aoi/incremental_learning_bench/testenv/f1_score.py"
   - name: "samples_transfer_ratio"
 # incremental rounds setting for incremental learning paradigm.; int type; default␣
\rightarrowvalue is 2:
 incremental_rounds: 2
```
It can be found that for a test, we need to set up the three fields:

- dataset
- model\_eval
- metrics

That means, if you want to test on a different dataset, different model, or different metrics, you need a new test environment.

# **17.2 Add a new test environment**

Please refer to the examples directory, [pcb-aoi](https://github.com/kubeedge/ianvs/tree/main/examples/pcb-aoi) is a scenario for testing. We can regard it as a subject for a student that needs to take an exam, the test env is like an examination paper, and the test job is like the student.

For a subject pcb-aoi, a new examination paper could be added to the subdirectory, on the same level as a benchmarking job. The detailed steps could be the following:

- 1. Copy benchmarking job and name benchmarking job\_2 or any other intuitive name.
- 2. Add new algorithms to test algorithms, or Keep the useful algorithm. It can refer to contribute algorithm section to develop your own algorithm.
- 3. Copy testenv/testnev.yaml, and modify it based on what you need to test, with different datasets, models, metrics, and so on.

If all things have been done, and you think that would be a nice "examination paper", you can create PR to ianvs, to publish your paper.

Interested "students" from our community will take the exam.

**EIGHTEEN**

# **HOW TO CONTRIBUTRBUTE AN ALGORITHM TO IANVS**

Ianvs serves as testing tools for test objects, e.g., algorithms. Ianvs does NOT include code directly on the test object. Algorithms serve as typical test objects in Ianvs and detailed algorithms are thus NOT included in this Ianvs python file. As for the details of example test objects, e.g., algorithms, please refer to third party packages in the Ianvs example. For example, for AI workflow and interface please refer to sedna and for module implementation please refer to third party packages like FPN\_TensorFlow and Sedna IBT algorithm.

For algorithm contributors, you can:

- 1. Release a repo independent of ianvs, but the interface should still follow the SIG AI algorithm interface to launch ianvs. Here are two examples showing how to develop an algorithm for testing in Ianvs. Here are two examples show how to development algorithm for testing in Ianvs.
	- [incremental-learning](../proposals/algorithms/incremental-learning/basicIL-fpn.html)
	- [single-task-learning](../proposals/algorithms/single-task-learning/fpn.html)
- 2. Integrated the targeted algorithm into sedna so that ianvs can use it directly. in this case, you can connect with sedna owners for help.

Also, if a new algorithm has already been integrated into Sedna, it can be used in Ianvs directly.

**NINETEEN**

## **HOW TO CONTRIBUTE TEST REPORTS OR LEADERBOARDS**

This document helps you to contribute stories, i.e., test reports or leaderboards, for Ianvs. If you follow this guide and find some problem, it is appreciated to submit an issue to update this file.

### **19.1 Test Reports**

Everyone is welcome to submit and share your own test report to the community.

#### **19.1.1 1. Setup and Testing**

Ianvs is managed with [git,](https://git-scm.com/) and to develop locally you will need to install git.

You can check if git is already on your system and properly installed with the following command:

```
git --version
```
Clone the Ianvs repo.:

git clone http://github.com/kubeedge/ianvs.git

Please follow the [Ianvs setup](how-to-install-ianvs.html) to install Ianvs, and then run your own algorithm to output test reports.

#### **19.1.2 2. Declare your grades**

You may want to compare your testing result and those results on the [leaderboard.](../leaderboards/leaderboard-in-industrial-defect-detection-of-PCB-AoI/leaderboard-of-single-task-learning.html)

Test reports are welcome after benchmarking. It can be submitted [here](https://github.com/kubeedge/ianvs/tree/main/docs/proposals/test-reports) for further review.

#### **19.2 Leaderboards**

Leaderboards, i.e., rankings of the test object, are public for everyone to visit. Example[:leaderboard.](../leaderboards/leaderboard-in-industrial-defect-detection-of-PCB-AoI/leaderboard-of-single-task-learning.html)

Except for [Ianvs Owners,](https://github.com/kubeedge/ianvs/blob/main/OWNERS) there are mainly two roles for a leaderboard publication:

- 1. Developer: submit the test object for benchmarking, including but not limited to materials like algorithm, test case following Ianvs settings, and interfaces.
- 2. Maintainer: testing materials provided by developers and releasing the updated leaderboard to the public.

For potential developers,

- Develop your algorithm with ianvs and choose the algorithm to submit.
- Make sure the submitted test object runs properly under the latest version of Ianvs before submission. Maintainers are not responsible to debug for the submitted objects.
- Do NOT need to submit the new leaderboard. Maintainers are responsible to make the test environment consistent for all test objects under the same leaderboard and execute the test object to generate a new leaderboard.
- If the test object is ready, you are welcome to contact [Ianvs Owners.](https://github.com/kubeedge/ianvs/blob/main/OWNERS) Ianvs owners will connect you and maintainers, in order to receive your test object. Note that when developers submit the test object, developers give maintainers the right to test them.

For potential maintainers,

- To maintain the consistency of test environments and test objects, the [leaderboard](../leaderboards/leaderboard-in-industrial-defect-detection-of-PCB-AoI/leaderboard-of-single-task-learning.html) submission is at present calling for acknowledged organizations to apply in charge. Please contact
- Maintainers should be responsible for the result submitted.
- Maintainers should update the leaderboard in a monthly manner.
- Maintainers are NOT allowed to use the test object in purpose out of Ianvs benchmarking without formal authorization from developers.
- Besides submitted objects, maintainers are suggested to test objects released in KubeEdge SIG AI or other classic solutions released in public.

### **TWENTY**

## **ROADMAP**

Upon the release of ianvs, the roadmap would be as follows

- AUG 2022: Release Another Use Case and Advanced Algorithm Paradigm Non-structured lifelong learning paradigm in ianvs
- SEP 2022: Release Another Use Case, Dataset, and Algorithm Paradigm Another structured dataset and lifelong learning paradigm in ianvs
- OCT 2022: Release Advanced Benchmark Presentation shared space for story manager to present your work in public
- NOV 2022: Release Advanced Algorithm Paradigm Re-ID with Multi-edge Synergy Inference in ianvs
- DEC 2022: Release Simulation Tools
- JUN 2023: More datasets, algorithms, and test cases with ianvs
- DEC 2023: Standards, coding events, and competitions with ianvs

#### **TWENTYONE**

#### **IANVS V0.1.0 RELEASE**

# **21.1 1. Release the Ianvs distributed synergy AI benchmarking framework.**

- a) Release test environment management and configuration.
- b) Release test case management and configuration.
- c) Release test story management and configuration.
- d) Release the open-source test case generation tool: Use hyperparameter enumeration to fill in one configuration file to generate multiple test cases.

### **21.2 2. Release the PCB-AoI public dataset.**

Release the PCB-AoI public dataset, its corresponding preprocessing, and baseline algorithm projects. Ianvs is the first open-source site for that dataset.

# **21.3 3. Support two new paradigms in test environments and test cases.**

- a) Test environments and test cases that support the single-task learning paradigm.
- b) Test environments and test cases that support the incremental learning paradigm.

# **21.4 4. Release PCB-AoI benchmark cases based on the two new paradigms.**

- a) Release PCB-AoI benchmark cases based on single-task learning, including leaderboards and test reports.
- b) Release PCB-AoI benchmark cases based on incremental learning, including leaderboards and test reports.

# **TWENTYTWO**

# **RELATED LINKS**

## **22.1 Release**

[KubeEdge AI SIG](https://mp.weixin.qq.com/s/t10_ZrZW42AZoYnisVAbpg)

# **22.2 Meetup and Conference**

[HDC.Cloud 2021: AI](https://xie.infoq.cn/article/b22e72afe8de50ca34269bb21) [KubeEdge SednaAI50%](https://www.huaweicloud.com/zhishi/hdc2021-Track-24-18.html)

# **22.3 Distributed Synergy AI Toolkit: Sedna**

[Sedna0.4.0](https://mp.weixin.qq.com/s/_m5q0t0yYY7gnfQUAssjFg) [KubeEdgeSedna 0.3.0](https://mp.weixin.qq.com/s/kSFL_pf2BTyVvH5c9zv0Jg) [AIKubeEdgeSedna 0.1](https://mp.weixin.qq.com/s/3Ei8ynSAxnfuoIWYdb7Gpg) [AIKubeEdgeSedna](https://mp.weixin.qq.com/s/FX2DOsctS_Z7CKHndFByRw)

# **TWENTYTHREE**

# **INDICES AND TABLES**

- genindex
- modindex
- search